## **Table of Contents**

| Table of Contents1                    |
|---------------------------------------|
| Usage Notice2                         |
| Safety Information2                   |
| Precautions3                          |
| Eye Safety Warnings6                  |
| Flexible Angle Setting6               |
| Introduction7                         |
| Package Overview7                     |
| Product Overview8                     |
| Main Unit8                            |
| Input/Output Connections9             |
| Remote Control10                      |
| Installation11                        |
| Connecting the Projector11            |
| Connect to Computer/Notebook 11       |
| Connect to Video Sources12            |
| Connect to 3D Video Devices13         |
| Using the 3D glasses15                |
| Powering On/Off the Projector16       |
| Powering On the Projector16           |
| Powering Off the Projector17          |
| Warning Indicator18                   |
| Adjusting the Projected Image19       |
| Adjusting the Projector's Height 19   |
| Adjusting the Projector's Position 20 |
| User Controls22                       |
| Control Panel & Remote Control22      |
| Control Panel22                       |
| Remote Control23                      |
| On-screen Display Menus25             |
| How to operate25                      |
| Menu Tree26                           |
| IMAGE28                               |
| IMAGE   Advanced30                    |
| IMAGE   Advanced   PureEngine 31      |
| IMAGE   Advanced   Color Settings 32  |
| DISPLAY34                             |
| DISPLAY   3D                          |
| SYSTEM40                              |

| SETUP                            | 43 |
|----------------------------------|----|
| SETUP   HDMI Link Settings       | 45 |
| SETUP   Signal (VGA)             | 47 |
| SETUP   Signal (Video)           | 48 |
| ppendices                        |    |
| Troubleshooting                  | 49 |
| Image Problems                   | 49 |
| Other Problems                   | 51 |
| Remote Control Problems          | 51 |
| LED Lighting Messages            | 52 |
| On Screen Messages               | 53 |
| Compatibility Modes              | 54 |
| RS232 Commands and Protocol      |    |
| Function List                    | 56 |
| RS232 Pin Assignments            | 56 |
| RS232 Protocol Function List     | 57 |
| Ceiling Mount Installation       | 60 |
| Optoma Global Offices            | 61 |
| Regulation & Safety Notices      | 63 |
| FCC Notice                       |    |
| Declaration of Conformity for EU |    |
| countries                        | 64 |
| Trademarks                       | 65 |
|                                  |    |

### **Safety Information**

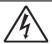

The lightning flash with arrow head within an equilateral triangle is intended to alert the user to the presence of uninsulated "dangerous voltage" within the product's enclosure that may be of sufficient magnitude to constitute a risk of electric shock to persons.

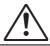

The exclamation point within an equilateral triangle is intended to alert the user to the presence of important operating and maintenance (servicing) instructions in the literature accompanying the appliance.

WARNING: TO REDUCE THE RISK OF FIRE OR ELECTRIC SHOCK, DO NOT EXPOSE THIS APPLIANCE TO RAIN OR MOISTURE. DANGEROUS HIGH VOLTAGES ARE PRESENT INSIDE THE ENCLOSURE. DO NOT OPEN THE CABINET. REFER SERVICING TO QUALIFIED PERSONNEL ONLY.

#### **Class B emissions limits**

This Class B digital apparatus meets all requirements of the Canadian Interference-Causing Equipment Regulations.

#### **Important Safety Instruction**

- 1. Do not block any ventilation openings. To ensure reliable operation of the projector and to protect from over heating, it is recommended to install the projector in a location that does not block ventilation. As an example, do not place the projector on a crowded coffee table, sofa, bed, etc. Do not put the projector in an enclosure such as a book case or a cabinet that restricts air flow.
- Do not use the projector near water or moisture. To reduce the risk of fire and/or electric shock, do not expose the projector to rain or moisture.
- Do not install near heat sources such as radiators, heaters, stoves or any other apparatus such as amplifiers that emits heat.
- 4. Clean only with dry cloth.
- 5. Only use attachments/accessories specified by the manufacturer.
- Do not use the unit if it has been physically damaged or abused. Physical damage/ abuse would be (but not limited to):
  - Unit has been dropped.
  - Power supply cord or plug has been damaged.
  - Liquid has been spilled on to the projector.
  - Projector has been exposed to rain or moisture.
  - Something has fallen in the projector or something is loose inside.
     Do not attempt to service the unit yourself. Opening or removing covers may expose you to dangerous voltages or other hazards. Please call Optoma before you send the unit for repair.
- Do not let objects or liquids enter the projector. They may touch dangerous voltage points and short out parts that could result in fire or electric shock.
- 8. See projector enclosure for safety related markings.
- 9. The unit should only be repaired by appropriate service personnel.

### **Precautions**

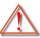

Please follow all warnings, precautions and maintenance as recommended in this user's guide.

Warning- Do not look into the projector's lens when the LED is on. The bright light may hurt your eyes.

Warning- To reduce the risk of fire or electric shock, do not expose this projector to rain or moisture.

Warning- Please do not open or disassemble the projector as this may cause electric shock.

WarningWhen switching the projector off, please ensure the cooling cycle has been completed before disconnecting power. Allow 10 seconds for the projector to cool down.

Warning- Do not use lens cap when projector is in operation.

Allowing the proper amount of space on the top, sides, and rear of the projector cabinet is critical for proper air circulation and cooling of the unit. The dimensions shown here indicate the minimum space required. If the projector is to be built into a compartment or similarly enclosed, these minimum distances must be maintained.

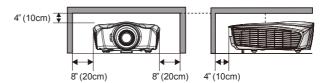

#### Do:

- Turn off and unplug the power plug from the AC outlet before cleaning the product.
- Use a soft dry cloth with mild detergent to clean the display housing.
- Disconnect the power plug from AC outlet if the product is not being used for a long period of time.

#### Do not:

- Block the slots and openings on the unit provided for ventilation.
- Use abrasive cleaners, waxes or solvents to clean the unit.
- Use under the following conditions:
  - In extremely hot, cold or humid environments.
    - Ensure that the ambient room temperature is within 5°C ~ 40°C
    - ▶ Relative humidity is 10% ~ 85%
  - In areas susceptible to excessive dust and dirt.
  - Near any appliance generating a strong magnetic field.
  - In direct sunlight.

### Viewing 3D projection using the 3D function

IMPORTANT SAFETY INFORMATION. READ THE FOLLOWING WARNINGS BEFORE YOU OR YOUR CHILD USE THE 3D FUNCTION.

#### Warning

Children and teenagers may be more susceptible to health issues associated with viewing in 3D and should be closely supervised when viewing these images.

### **Photosensitive Seizure Warning and Other Health Risks**

- Some viewers may experience an epileptic seizure or stroke when exposed to certain flashing images or lights contained in certain Projector pictures or video games. If you suffer from, or have a family history of epilepsy or strokes, please consult with a medical specialist before using the 3D function.
- Even those without a personal or family history of epilepsy or stroke may have an undiagnosed condition that can cause photosensitive epileptic seizures.
- Pregnant women, the elderly, sufferers of serious medical condi-

- tions, those who are sleep deprived or under the influence of alcohol should avoid utilizing the unit's 3D functionality.
- If you experience any of the following symptoms, stop viewing 3D pictures immediately and consult a medical specialist: (1) altered vision; (2) light-headedness; (3) dizziness; (4) involuntary movements such as eye or muscle twitching; (5) confusion; (6) nausea; (7) loss of awareness; (8) convulsions; (9) cramps; and/ or (10) disorientation. Children and teenagers may be more likely than adults to experience these symptoms. Parents should monitor their children and ask whether they are experiencing these symptoms.
- Watching 3D projection may also cause motion sickness, perceptual after effects, disorientation, eye strain and decreased postural stability. It is recommended that users take frequent breaks to lessen the potential of these effects. If your eyes show signs of fatigue or dryness or if you have any of the above symptoms, immediately discontinue use of this device and do not resume using it for at least thirty minutes after the symptoms have subsided.
- Watching 3D projection while sitting too close to the screen for an extended period of time may damage your eyesight. The ideal viewing distance should be at least three times the screen height. It is recommended that the viewer's eyes are level with the screen.
- Watching 3D projection while wearing 3D glasses for an extended period of time may cause a headache or fatigue. If you experience a headache, fatigue or dizziness, stop viewing the 3D projection and rest.
- Do not use the 3D glasses for any other purpose than for watching 3D projection. Wearing the 3D glasses for any other purpose (as general spectacles, sunglasses, protective goggles, etc.) may be physically harmful to you and may weaken your eyesight.
- Viewing in 3D projection may cause disorientation for some viewers. Accordingly, DO NOT place your 3D PROJECTOR near open stairwells, cables, balconies, or other objects that can be tripped over, run into, knocked down, broken or fallen over.

### **Eye Safety Warnings**

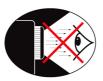

- Avoid staring/facing directly into the projector beam at all times. Keep your back to the beam as much as possible.
- When projector is used in a classroom, adequately supervise students when they are asked to point out something on the screen.
- In order to minimize the lamp power, use room blinds to reduce ambient light levels.

### Flexible Angle Setting

Available angle in vertial direction

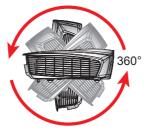

Available angle in horizontal direction

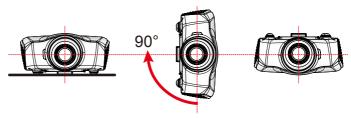

### **Package Overview**

Unpack and inspect the box contents to ensure all parts listed below are in the box. If something is missing, please contact Optoma customer service.

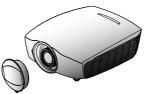

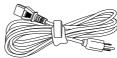

Projector with lens cap

Power Cord

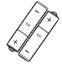

2 × AAA Batteries

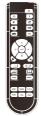

IR Remote Control (Remote may vary depending on model)

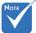

 Due to different applications in each Country, some regions may have different accessories.

### Documentation:

- ✓ Warranty Card
- ✓ WEEE Card (for EMEA only)

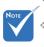

For European warranty information please visit www.optomaeurope.com

### **Product Overview**

### Main Unit

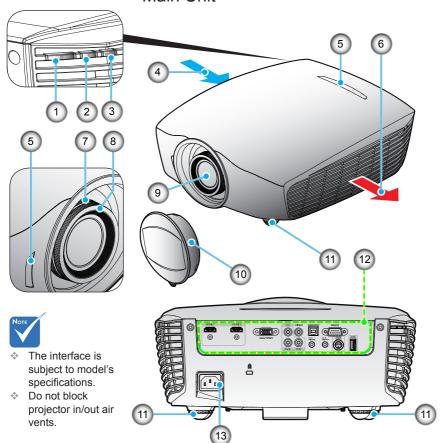

- Power Button / Power LED
- 2. Temp LED
- 3. Source Button
- 4. Ventilation (inlet)
- 5. IR Receivers
- 6. Ventilation (outlet)

- 7. Zoom Ring
- 8. Focus Ring
- 9. Lens
- 10. Lens Cap
- 11. Tilt-Adjustment Feet
- 12. Input / Output Connections
- 13. Power Socket

### **Input/Output Connections**

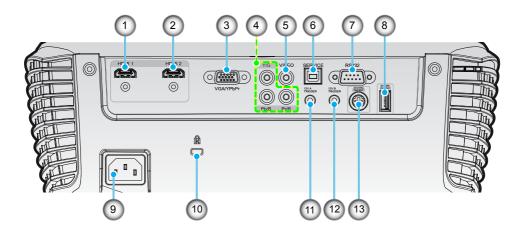

- 1. HDMI 1 Connector (v1.4a 3D supported)
- 2. HDMI 2 Connector (v1.4a 3D supported)
- 3. VGA-In/YPbPr Connector (PC Analog Signal/Component Video Input/HDTV/YPbPr)
- 4. Component Video Input Connector (YPbPr)
- 5. Composite Video Input Connector
- 6. USB for firmware upgrade
- subject to model's 7. RS-232 Connector (9-pin)
  - 8. USB for Power (5V@1A)
  - 9. Power Socket
  - 10. Kensington™ Lock Port
  - 11. 12V Trigger A Relay Connector (12V, 250mA. 3.5mm Mini Jack)
  - 12. 12V Trigger B Relay Connector (12V, 250mA. 3.5mm Mini Jack)
  - 13. 3D Sync Out (5V)

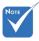

The interface is subject to model's specifications.

### **Remote Control**

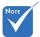

The remote is subject to model's specifications.

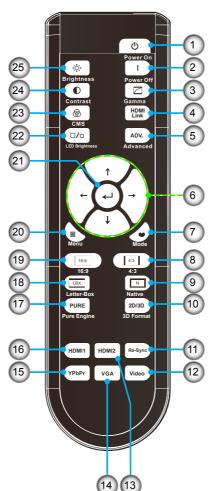

- 1. Power On
- 2. Power Off
- 3. Gamma
- 4. HDMI Link
- 5. Advanced
- 6. Four Directional Select Keys
- 7. Mode
- 8. 4:3
- 9. Native
- 10. 3D format
- 11. Re-Sync
- 12. Video Source
- 13. HDMI2 Source
- 14. VGA Source
- 15. YPbPr Source
- 16. HDMI1 Source
- 17. PureEngine
- 18. LBX
- 19. 16:9
- 20. Menu
- 21. Enter
- 22. LED Brightness
- 23. CMS (Color Management System)
- 24. Contrast
- 25. Brightness

### **Connecting the Projector**

### **Connect to Computer/Notebook**

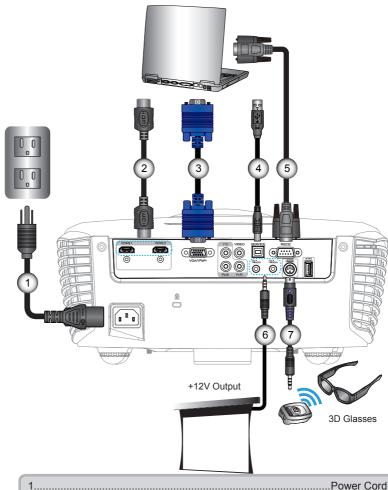

 2
 \*HDMI Cable

 3
 \*VGA Cable

 4
 \*USB Cable

 5
 \*RS232 Cable

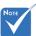

- Due to the difference in applications for each country, some regions may have different accessories.
- (\*) Optional accessory

### **Connect to Video Sources**

DVD Player, Set-top Box, HDTV receiver

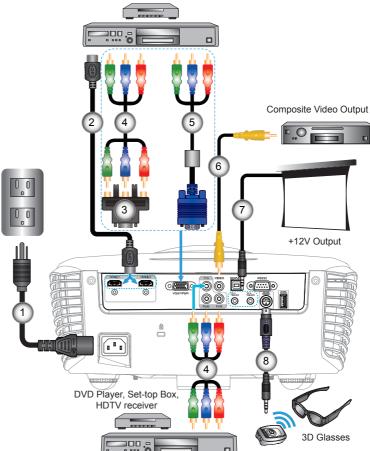

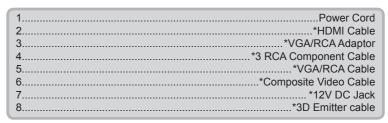

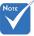

- Due to the difference in applications for each country, some regions may have different accessories.
- For more detailed information about connecting to the 3D emitter and 3D glasses, please refer to their user's guides.
- Use high speed HDMI cable to connect Blu-ray 3D player.
- (\*) Optional Accessory

## Inst<u>allation</u>

### Connect to 3D Video Devices

Nоте 

The 3D video source device must be powered on before the 3D projector. Once you have connected your devices together with HDMI cables, as shown in the diagram, you are ready to begin. Power ON your 3D video source and your 3D projector.

#### PlayStation® 3 Games

- Make sure that you have updated your console to the latest software version
- Go to the "Settings menu -> Display settings -> Video output -> HDMI".
   Select "Automatic" and follow the on-screen instructions.
- Insert your 3D game disc. Alternatively you can download games (and 3D updates) via the PlayStation<sup>®</sup> network.
- Launch the game. In the in-game menu, select "Play in 3D".

#### Blu-ray 3D™ Player

- Make sure that your player can support 3D Blu-ray™ disc and that 3D output is enabled.
- Insert the 3D Blu-ray<sup>™</sup> disc into the player, press "Play".

#### 3D TV (e.g. SKY 3D, DirecTV)

- Contact your TV service provider to enable any 3D channels on your channel package.
- · Once enabled, switch to the 3D channel.
- You should see two images side-by-side.
- Switch to the "SBS Mode" of the 3D projector. The option is located in the "DISPLAY" section of the projector OSD menu.

#### 3D Device (e.g. 3D DV/DC) with 2D 1080i side by side signal output

- Connect your 3D device and switch to out 3D content with 2D side-by-side output to 3D Projector.
  - You should see two images side-by-side.
- Switch to the "SBS Mode" of the 3D projector. The option is located in the "DISPLAY" section of the projector OSD menu.

If watching 3D content from an HDMI 1.4a source (e.g. 3D Blu-ray) your 3D glasses should always be in sync. If watching 3D content from an HDMI 1.3 source (e.g. 3D broadcast using SBS mode) it may be necessary to use the projector's 3D Sync-Invert option to optimize your 3D experience. The option is located in the "DISPLAY ->3D" section of the projector OSD menu.

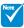

- If input video is normal 2D, please press "3D Format" and switch to "AUTO".
- If "SBS Mode" is active, 2D video content will not display correctly.

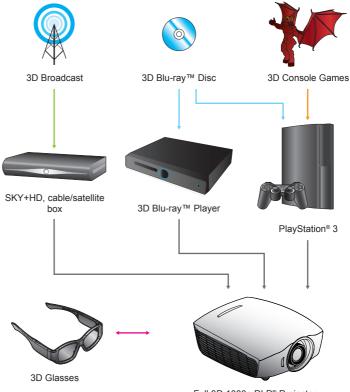

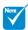

For more detailed information, please refer to 3D glasses user's guide.

### Using the 3D glasses

- 1. To turn ON 3D glasses: Press the "Power" button and the LED will flash one time indicating the glasses are ready to use 3D mode.
- 2. Verify that 3D content is being sent to the projector and signal is compatible with projector specifications.
- 3. Turn on the "3D Mode" of the 3D projector. The option is located in the "DISPLAY" section of the projector OSD menu.
- 4. Turn on 3D glasses and verify image appears in 3D without eyestrain.
- If the image does not appear in 3D, please check 3D device set up correctly to send out 3D image or not. Or "SBS Mode" should turn on when input signal is 2D 1080i side-by-side and repeat previous steps 1 ~ 4.
- It may be necessary to use projector's "3D Sync. Invert" option to optimize your 3D experience. The option is located in the "DISPLAY" section of the projector OSD menu.
- To turn OFF 3D glasses: Press the "Power" button and hold until the LED switches off.
- 8. For more detailed information, please refer to the 3D glasses user's guide, or manufacturer's Website.

### **Powering On/Off the Projector**

### **Powering On the Projector**

- 1. Remove the lens cap. 0
- Securely connect the power cord and signal cable. When connected, the Power LED will turn red.
- 3. Turn on the projector by pressing "♣" button either on the side of the projector or on the remote. The Power LED will now turn blue. ♠

The startup screen will display in approximately 10 seconds. The first time you use the projector, you will be asked to select the preferred language.

- 4. Turn on and connect the source that you want to display on the screen (computer, notebook, video player, etc). The projector will detect the source automatically. If not, push menu button and go to "SETUP". Make sure that the "Source Lock" has been set to "Off".
- If you connect multiple sources at the same time, press the "SOURCE" button on the control panel or the direct source keys on the remote control to switch between inputs.

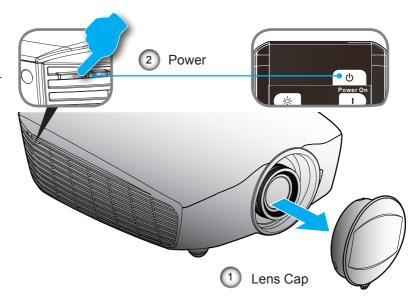

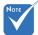

Turn on the projector first and then select the signal sources.

### **Powering Off the Projector**

Press the "I" button on the remote control or "U" button on the side of the projector two times with one second interval to turn off the projector.
 The following message will be displayed on the screen.

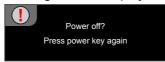

Press the " $\mathbf{I}$ " button again to confirm otherwise the message will disappear after 15 seconds. When you press the " $\mathbf{I}$ " button for the second time, the projector will shut down.

- The cooling fans continue to operate for about 10 seconds for cooling cycle and the Power LED will flash blue. When the Power LED lights solid red, the projector has entered standby mode.
  - If you wish to turn the projector back on, you must wait until the projector has completed the cooling cycle and has entered standby mode. Once in standby mode, simply press "**U**" button to restart the projector.
- 3. Disconnect the power cord from the electrical outlet and the projector.
- 4. Do not turn on the projector immediately following a power off procedure.

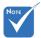

 Contact the nearest service center if the projector displays these symptoms.
 See pages 61-62 for more information.

### **Warning Indicator**

When the warning indicators (see below) come on, the projector will automatically shutdown:

- "Power" LED indicator flashes red.
- "TEMP" LED indicator is lit red and if "Power" LED indicator flashes red. This indicates the projector has overheated. Under normal conditions, the projector can be switched back on.
- "TEMP" LED indicator flashes red and if "Power" LED indicator flashes red.

Unplug the power cord from the projector, wait for 30 seconds and try again. If the warning indicator light up again, please contact your nearest service center for assistance.

### **Adjusting the Projected Image**

### **Adjusting the Projector's Height**

The projector is equipped with elevator feet for adjusting the image height.

- 1. Locate the adjustable foot you wish to modify on the underside of the projector.
- Rotate the adjustable ring clockwise to raise the projector or counter clockwise to lower it. Repeat with the remaining feet as needed.

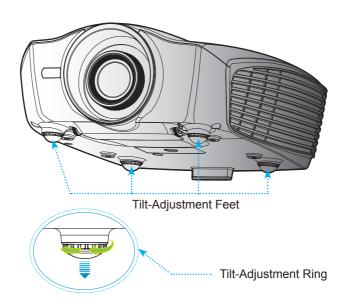

### **Adjusting the Projector's Position**

To determine where to position the projector, consider the size and shape of your screen, the location of your power outlets, and the distance between the projector and the rest of your equipment.

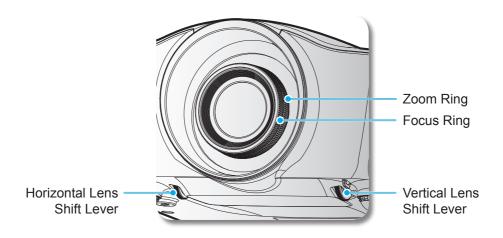

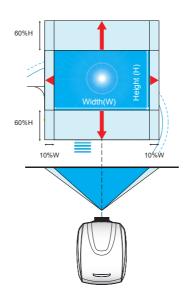

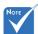

This table is for user's reference only.

### Lens

| Optoma Model Name       | Wide version                         | Tele Version |  |  |
|-------------------------|--------------------------------------|--------------|--|--|
| Focal Length (f) (mm)   | 18.07~22.59                          | 22.56~42.87  |  |  |
| F number                | 2.0~2.32                             | 2.3~3.39     |  |  |
| Zoom Range (Ratio)      | 1.25                                 | 1.90         |  |  |
| Zoom & Focus Adjustment | Manual                               |              |  |  |
| Motorized Lens Shift    | Horizontal: +/-10%, Vertical: +/-60% |              |  |  |

|             | Wide \ | version      | Tele V | ersion |
|-------------|--------|--------------|--------|--------|
| Screen size |        | istance (mm) |        |        |
| (inch)      | Wide   | Tele         | Wide   | Tele   |
| 40          | 1065   | 1335         | 1310   | 2555   |
| 50          | 1335   | 1680         | 1650   | 3205   |
| 60          | 1610   | 2020         | 1995   | 3860   |
| 70          | 1885   | 2365         | 2335   | 4510   |
| 80          | 2160   | 2705         | 2680   | 5165   |
| 90          | 2430   | 3045         | 3020   | 5815   |
| 100         | 2705   | 3390         | 3365   | 6470   |
| 150         | 4075   | 5100         | 5080   | 9730   |
| 180         | 4901   | 6137         | 6105   | 11684  |
| 200         | 5445   | 6810         | 6790   | 12995  |
| 250         | 6810   | 8520         | 8505   | 16255  |
| 300         | 8180   | 10230        | 10215  | 19520  |
| 350         | 9550   | 11940        | 11930  | 22780  |
| 400         | 10920  | 13650        | 13640  | 26040  |
| 450         | 12285  | 15360        | 15350  | 29305  |
| 500         | 13655  | 17070        | 17065  | 32565  |

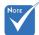

Projection distance:
 From screen to lens.

# Control Panel & Remote Control Control Panel

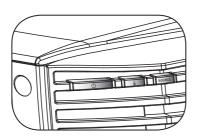

| Using the Control Panel |     |                                                                   |  |  |  |
|-------------------------|-----|-------------------------------------------------------------------|--|--|--|
| Power Button /          | (l) | Refer to the "Power On/Off the Projector" section on pages 16-17. |  |  |  |
| Power LED               |     | Indicate the projector's status.                                  |  |  |  |
| Temp LED                | ŧ   | Indicate the projector's temperature status.                      |  |  |  |
| SOURCE                  |     | Press "SOURCE" to select an input signal.                         |  |  |  |

### **Remote Control**

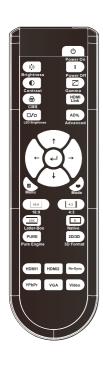

| Using the Remote Control           |                                            |                                                                                             |  |  |  |
|------------------------------------|--------------------------------------------|---------------------------------------------------------------------------------------------|--|--|--|
| Power On                           | ტ                                          | Turn on the projector.                                                                      |  |  |  |
| Power Off                          | I                                          | Turn off the projector.                                                                     |  |  |  |
| Gamma                              |                                            | Set up gamma curve type.                                                                    |  |  |  |
| HDMI Link                          |                                            | Enables and disables the HDMI link function.                                                |  |  |  |
| Advanced                           | ADV.                                       | Display or exit the "IMAGE   Advanced" menu.                                                |  |  |  |
| Four<br>Directional<br>Select Keys | $\stackrel{\uparrow}{\longleftrightarrow}$ | Use directional select keys to select items or make adjustments to your selection.          |  |  |  |
| Mode                               | •                                          | Select a display mode for optimised settings for different applications. (refer to page 28) |  |  |  |
| 4:3                                | 4:3                                        | Scale the image at a 4:3 (1440x1080) aspect ratio.                                          |  |  |  |
| Native                             | N                                          | The input source will be displayed without scaling.                                         |  |  |  |
| 3D Format                          | 2D/3D                                      | Manually select a 3D mode that matches your 3D content.                                     |  |  |  |
| Re-Sync                            |                                            | Automatically synchronizes the projector to the input source.                               |  |  |  |
| Video                              |                                            | Press "Video" to choose Composite video source.                                             |  |  |  |
| HDMI2                              |                                            | Press "HDMI2" to choose source from HDMI 2 connector.                                       |  |  |  |
| VGA                                |                                            | Press "VGA" to choose source from VGA-In/YPbPr connector.                                   |  |  |  |
| YPbPr                              |                                            | Press "YPbPr" to choose source from YPbPr connector.                                        |  |  |  |

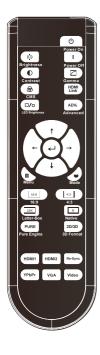

| Using the Remote Control                   |                     |                                                                                                    |  |  |  |
|--------------------------------------------|---------------------|----------------------------------------------------------------------------------------------------|--|--|--|
| HDMI1                                      |                     | Press "HDM1" to choose source from HDMI 1 connector.                                                                                                    |  |  |  |
| PureEngine                                 | PURE                | The PureEngine is a collection of advanced image processing technologies that enhances the quality of the displayed image.                                                                     |  |  |  |
| LBX                                        | LBX                 | Enable the viewing of the letterboxed nonan-<br>amorphically enhanced movie at full screen<br>width. Part of the original image will be lost if<br>the image aspect ratio is less than 2.35:1. |  |  |  |
| 16:9                                       | 16:9                | Scale the image at a 16:9 (1920x1080) aspect ratio.                                                                                                    |  |  |  |
| Menu                                       | ■                   | Display or exit the on-screen display menus for projector.                                                                                                    |  |  |  |
| Enter                                      | 4                   | Confirm your item selection.                                                                                                    |  |  |  |
| LED Bright-<br>ness                        | <b>\(\infty\)</b> a | Increase/Decrease the luminance of the image. (refer to page 30)                                                                                                    |  |  |  |
| CMS (Color<br>Manage-<br>ment Sys-<br>tem) | 8                   | Select one of the colors (R/G/B/ C/M/Y) to adjust its x/y offset and brightness.                                                                                                    |  |  |  |
| Contrast                                   | •                   | Control the degree of difference between the lightest and darkest parts of the picture.                                                                                                    |  |  |  |
| Brightness                                 | Ö.                  | Adjust the brightness of the image.                                                                                                    |  |  |  |

### **On-screen Display Menus**

The Projector has multilingual On-screen Display menus that allow you to make image adjustments and change a variety of settings. The projector will automatically detect the source.

### How to operate

- To open the OSD menu, press "Menu" on the Remote Control or Control Panel.
- 2 When OSD is displayed, use ▲ ▼ keys to select any item in the main menu. While making a selection on a particular page, press ► or "Enter" key to enter sub menu.
- Use ▲ ▼ keys to select the desired item in the sub menu and then press ► or "Enter" key to view further settings. Adjust the settings by ◀► key.
- Select the next item to be adjusted in the sub menu and adjust as described above.
- 5. Press "Enter" or "Menu" to confirm, and the screen will return to the main menu.
- 6. To exit, press "Menu" again. The OSD menu will close and the projector will automatically save the new settings.

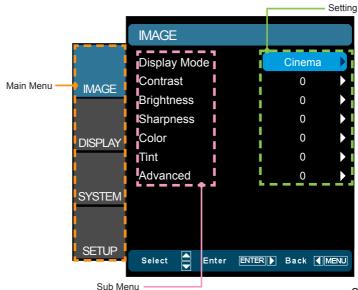

25

### **Menu Tree**

| Main Menu | Sub Menu         |          |                    | Settings                                                                             |
|-----------|------------------|----------|--------------------|--------------------------------------------------------------------------------------|
| IMAGE     | Display Mode     |          |                    | Cinema / Film / Reference / Photo / Bright / 3D / ISF Day / ISF Night / User         |
|           | Contrast         | -        |                    | -50~50                                                                               |
|           | Brightness       |          |                    | -50~50                                                                               |
|           | Sharpness        |          |                    | 0~15                                                                                 |
|           | #1 Color         |          |                    | -50~50                                                                               |
|           | #1 Tint          |          |                    | -50~50                                                                               |
|           | Advanced         | <u> </u> | Noise Reduction    | 0~10                                                                                 |
|           |                  |          | Gamma              | Film / Video / Graphics / Standard                                                   |
|           |                  |          | PureEngine         | UltraDetail / PureColor / PureMotion /<br>PureEngine Demo / Exit                     |
|           |                  |          | LED Brightness     | Power / DynamicBlack 1 / DynamicBlack 2 /<br>DynamicBlack 3                          |
|           |                  |          | Color Settings     | Color Temperature / Color Gamut / CMS /<br>RGB Gain/Bias / Color Space / RGB Channel |
|           |                  | (        | Exit               |                                                                                      |
| DISPLAY   | Format           |          |                    | 4:3 / 16:9 / LBX / Native / Auto235 / Auto235_Subtitle                               |
|           | Zoom             |          |                    | 0~10                                                                                 |
|           | Edge Mask        |          |                    | 0~5                                                                                  |
|           | Image Shift      | 1        | Н                  | -100~100                                                                             |
|           |                  | Ĺ        | V                  | -100~100                                                                             |
|           | V Keystone       |          |                    | -30~30                                                                               |
|           | 3D               | _ [      | 3D Format          | AUTO / SBS / Top and Bottom / Frame Sequential / 2D -> 3D                            |
|           |                  |          | 3D -> 2D           | 3D/L/R                                                                               |
|           |                  | - 1      | 2D -> 3D           | Low / Middle / High                                                                  |
|           |                  |          | #2 3D Sync. Invert | On / Off                                                                             |
|           |                  | (        | Exit               |                                                                                      |
| SYSTEM    | Menu Location    |          |                    |                                                                                      |
|           | LED Hours        |          |                    |                                                                                      |
|           | Projection       |          |                    |                                                                                      |
|           | Test Pattern     |          |                    | Off / Grid / White                                                                   |
|           | Background Color |          |                    | Blue / Gray / Black                                                                  |
|           | IR Function      |          |                    | All / Front / Top                                                                    |
|           | 12V Trigger A    |          |                    | On / Off                                                                             |
|           | 12V Trigger B    | ٠ -      | Off                |                                                                                      |
|           | 12 v mggo. B     | -        | On                 | 4:3 / 16:9 / LBX / Native / Exit                                                     |
|           |                  |          | Auto 3D            |                                                                                      |
|           |                  | Į .      | Exit               |                                                                                      |
|           | Anamorhic Lens   | - ~ ·    |                    | None / Fixed / Movable                                                               |

| Main Menu<br>SETUP | Sub Menu             | Settings English / Deutsch / Français / Italiano / Español / Português / Svenska / Nederlands / Norsk / Dansk / Polski / Suomi / Pyccnuñ / εληγικά / Magyar / Čeština / عربى / 繁簡中文 / 简体中文 / 日本語 / 한국의 / Turkçe / Ynu |                                                  |  |  |  |
|--------------------|----------------------|----------------------------------------------------------------------------------------------------|--------------------------------------------------|--|--|--|
|                    | Language             |                                                                                                    |                                                  |  |  |  |
|                    | Input Source         |                                                                                                    | HDMI 1 / HDMI 2 / Component / VGA / Video / Exit |  |  |  |
|                    | HDMI Link Settings   | HDMI Link                                                                                                    | On / Off                                         |  |  |  |
|                    |                      | Inclusive of TV                                                                                                    | Yes / No                                         |  |  |  |
|                    |                      | Power On Link                                                                                                    | Mutual / PJ -> Device / Device -> PJ             |  |  |  |
|                    | Į                    | Power Off Link                                                                                                    | On / Off                                         |  |  |  |
|                    | Source Lock          |                                                                                                    | On / Off                                         |  |  |  |
|                    | High Altitude        |                                                                                                    | On / Off                                         |  |  |  |
|                    | Information Hide     |                                                                                                    | On / Off                                         |  |  |  |
|                    | Auto Power Off (min) |                                                                                                    | 0~180                                            |  |  |  |
|                    | Signal               | Frequency                                                                                                    | 0~100                                            |  |  |  |
|                    |                      | Phase                                                                                                    | -50~50                                           |  |  |  |
|                    |                      | H. Position                                                                                                    | -50~50                                           |  |  |  |
|                    |                      | V. Position                                                                                                    | -50~50                                           |  |  |  |
|                    |                      | Automatic                                                                                                    | Enable / Disable                                 |  |  |  |
|                    | l                    | Exit                                                                                                    |                                                  |  |  |  |
|                    | (                    | White Level                                                                                                    | -50~50                                           |  |  |  |
|                    |                      | Black Level                                                                                                    | -50~50                                           |  |  |  |
|                    |                      | Saturation                                                                                                    | -50~50                                           |  |  |  |
|                    |                      | Hue                                                                                                    | -50~50                                           |  |  |  |
|                    |                      | IRE                                                                                                    | 0 IRE / 7.5 IRE                                  |  |  |  |
|                    | l                    | Exit                                                                                                    |                                                  |  |  |  |
|                    | Reset                | Current                                                                                                    | Cancel / Yes                                     |  |  |  |
|                    | L                    | All                                                                                                    | Cancel / Yes                                     |  |  |  |

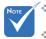

- Please note that the on-screen display (OSD) menus vary according to the signal type selected and the projector model you are using.
- (#1) "Color" and "Tint" are only supported in Video mode.
- \* (#2) "3D Sync. Invert" is only available when 3D is enabled.

### **IMAGE**

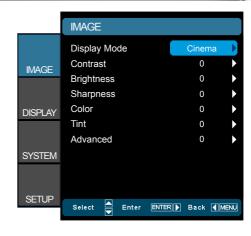

#### Display Mode

There are many factory presets optimized for various types of images.

- Cinema: Default settings for home theater.
- Reference: This mode is intended to reproduce, as close as possible, the image the way the movie director intended. Color, color temperature, brightness, contrast and gamma settings are all configured to standard reference levels.
- Film: The purest color settings for home theater.
- Photo: Optimized for displaying photographic images.
- Bright: Maximum brightness from PC input.
- 3D: Recommended setting for 3D mode enabled. Any further adjustments by the user in 3D will be saved in this mode for further use.
- ISF Day: Optimize the image with the ISF Day mode to be perfectly calibrated and high picture quality.
- ISF Night: Optimize the image with the ISF Night mode to be perfectly calibrated and high picture quality.
- User: User's settings.

### Contrast

The contrast controls the degree of difference between the lightest and darkest parts of the picture.

- ▶ Press the ■ to decrease the contrast.
- ▶ Press the ▶ to increase the contrast.

### **Brightness**

Adjust the brightness of the image.

- ▶ Press the ◀ to darken image.
- Press the ► to lighten the image.

### **Sharpness**

Adjust the sharpness of the image.

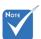

"ISF Day" and "ISF Night" will not be shown when the ISF modes have not been calibrated.

- ▶ Press the ▶ to increase the sharpness.

#### Color

Adjust a video image from black and white to fully saturated color.

- Press the ▶ to increase the color saturation in the image.

#### Tint

Adjust the color balance of red and green.

- ▶ Press the to increase the amount of green in the image.
- ▶ Press the ▶ to increase the amount of red in the image.

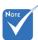

 "Color" and "Tint" are only supported for composite and component sources.

### IMAGE | Advanced

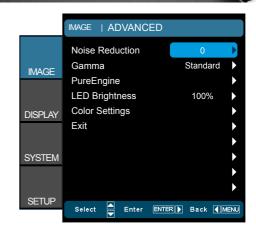

#### **Noise Reduction**

The Noise Reduction reduces the amount of visible noise interlaced signals. The range is from "0" to "10". (0: Off)

#### **Gamma**

This allows you to set up gamma curve type. After the initial setup and fine tuning is completed, utilize the Gamma Adjustment steps to optimize your image output.

- Film: for home theater.
- Video: for video or TV source.
- Standard: for standardized setting.
- Graphics: for PC / Photo source.

### **PureEngine**

The PureEngine is a collection of advanced image processing technologies that enhances the quality of the displayed image.

### **LED Brightness**

- ▶ Power: Manually adjust the LED brightness (100%~50%).
- DynamicBlack 1: Automatically adjusts the LED brightness between 100% ~ 13%.
- DynamicBlack 2: Automatically adjusts the LED brightness between 100% ~ 5%.
- ▶ DynamicBlack 3: Automatically adjusts the LED brightness between 100% ~ 0%.

### Color Settings

Press ▶ into the next menu and then use ▲ or ▼ to select item.

## IMAGE | Advanced | PureEngine

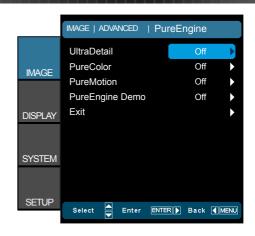

#### UltraDetail

UltraDetail is an edge enhancement tool that enables the edges in the projected image is be enhanced thus providing more perceived detail.

### **PureColor**

This adjustable item utilizes a new color-processing algorithm and enhancements to enable the picture's vividness to be significantly increased. The range is from "0" to "5".

#### <u>PureMotion</u>

PureMotion uses sophisticated algorithms to ensure that the natural motion in the image is preserved.

### PureEngine Demo

This feature enables you to see the difference in the image quality between the raw unprocessed image and the image processed as processed by the PureEngine. Use this mode to check the adjustments that you make to the PureEngine settings.

## Ноте

Turn the PureMotion feature to "Off" to reduce the response lag during gameplay.

## IMAGE | Advanced | Color Settings

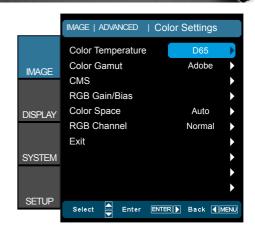

### Color Temperature

Select a color temperature from D50, D65, D75, D83, D93 and Native.

#### **Color Gamut**

Select an appropriate color gamut from Native, Adobe, DLP-C, HDTV, or SMPTE-C.

#### CMS (Color Management System)

Press  $\blacktriangleright$  into the next menu and then use  $\blacktriangle$  or  $\blacktriangledown$  to select item. Select one of the colors (R/G/B/C/M/Y) to adjust its x/y offset and brightness.

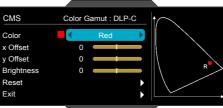

- Color: Use ◀ or ► to select from Red, Green, Blue, Cyan, Magenta or Yellow colors.
- x Offset: Use ◀ or ► to adjust the x offset value of selected color.
- y Offset: Use ◀ or ► to adjust the y offset value of selected color.
- ▶ Brightness: Use Imes or Imes of adjust the brightness value of selected color.
- Reset: Choose "Yes" to return the factory default settings for color adjustments.

#### RGB Gain/Bias

Press ▶ into the next menu and then use ▲ or ▼ to select item.

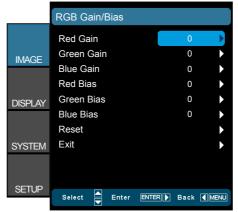

- Use ◀ or ▶ to select Red, Green, or Blue for brightness (Gain) and contrast (Bias).
- Reset: Choose "Yes" to return the factory default settings for color adjustments.

### Color Space

Select an appropriate color matrix type from AUTO, RGB(0-255), RGB(16-235) or YUV.

### **RGB Channel**

Use ◀ or ▶ to select from Normal, Red, Green or Blue channels.

### **DISPLAY**

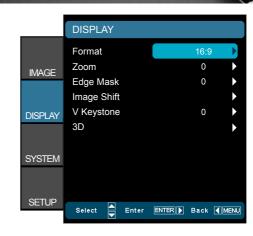

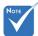

- (#1) This function is not supported in the movable or fixed of anamorphic lens.
- (#2) This function is only supported when System/Anamorphic Lens is Fixed or Movable.

#### **Format**

Use this function to choose your desired aspect ratio.

- 4:3: This format is for 4x3 input sources.
- 16:9: This format is for 16x9 input sources, like HDTV and DVD enhanced for Widescreen TV.
- ▶ LBX: This format is for non-16x9, letterbox source and for users who use external anamorphic lens to display 2.35:1 aspect ratio using full resolution.
- Native (#1): This format displays the original image without scaling.
- Auto235 (#2): Automatically selects the appropriate display format.
- Auto235\_Subtitle (#2): When Auto235 feature is selected the 12v trigger will send power to the anamorphic lens if the source format is 2.35:1. It will not send the power when the source format is 4:3 or 16:9.

| HDMI           |     | Au   | to235 OFF |        |
|----------------|-----|------|-----------|--------|
| ПОІУІІ         | 4:3 | 16:9 | LBX       | Native |
| 2D/HQFS/2D->3D | ✓   | ✓    | ✓         | ✓      |
| SBS            |     | ✓    |           |        |
| Top and Bottom |     | ✓    | ✓         |        |
| 1080p24FP      | ✓   | ✓    | ✓         | ✓      |
| 720pFP         | ✓   | ✓    | ✓         |        |

|                |          |          | Au       | to235 ON |                     |
|----------------|----------|----------|----------|----------|---------------------|
| HDMI           | 4:3      | 16:9     | LBX      | Auto235  | Auto235<br>subtitle |
| 2D/HQFS/2D->3D | ✓        | <b>✓</b> | <b>✓</b> | ✓        | ✓                   |
| SBS            |          | ✓        |          |          |                     |
| Top and Bottom |          | ✓        | <b>✓</b> | ✓        | ✓                   |
| 1080p24FP      | <b>√</b> | <b>✓</b> | <b>✓</b> | ✓        | ✓                   |
| 720pFP         | ✓        | <b>✓</b> | ✓        | ✓        | ✓                   |

| Component      | Auto235 OFF |      |     |        |  |
|----------------|-------------|------|-----|--------|--|
| Component      | 4:3         | 16:9 | LBX | Native |  |
| 2D/HQFS/2D->3D | ✓           | ✓    | ✓   | ✓      |  |
| SBS            |             | ✓    |     |        |  |
| Top and Bottom |             | ✓    |     |        |  |

|                | Auto235 ON |      |     |         |                     |  |
|----------------|------------|------|-----|---------|---------------------|--|
| Component      | 4:3        | 16:9 | LBX | Auto235 | Auto235<br>subtitle |  |
| 2D/HQFS/2D->3D | ✓          | ✓    | ✓   | ✓       | ✓                   |  |
| SBS            |            | ✓    |     |         |                     |  |
| Top and Bottom |            | ✓    |     |         |                     |  |

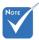

Pressing "Native" button on the remote will be "Auto235" when Anamorphic lens is fixed or movable.

#### Detail informations about LBX mode:

- 1. Some Letter-Box Format DVDs are not enhanced for 16x9 TVs. In this situation, the image will not look right when displayed in 16:9 mode. In this situation, please try to use the 4:3 mode to view the DVD. If the content is not 4:3, there will be black bars around the image in 16:9 display. For this type of content, you can use LBX mode to fill the image on the 16:9 display.
- If you use an external anamorphic lens, this LBX mode also allows you to watch a 2.35:1 content (include Anamorphic DVD and HDTV film source) that support anamorphic wide is enhanced for 16x9 Display in a wide 2.35:1 image. In this case, there are no black bars. LED power and vertical resolution are fully utilized.

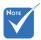

- (#1) This function is not supported in SBS mode.
- Pressing "Native" button on the remote will be "Auto235" when Anamorphic lens is fixed or movable.

|     |             | No anamorphic lens attached<br>1080p Scaling Table                                                                                                    |        |         |      |    |  |  |  |  |
|-----|-------------|----------------------------------------------------------------------------------------------------|--------|---------|------|----|--|--|--|--|
|     | 16:9 Screen | 480i/p                                                                                                    | 576i/p | 1080i/p | 720p | PC |  |  |  |  |
|     | 4:3         | 1440 x 1080 center                                                                                                    |        |         |      |    |  |  |  |  |
|     | 16:9        | 1920 x 1080 center  1920 x 1440 center, then get the central 1920 x 1080 image to display  No resize image, 1:1 mapping and centered. This format shows original image without scaling.                                                           |        |         |      |    |  |  |  |  |
| en. | LBX (#1)    |                                                                                                    |        |         |      |    |  |  |  |  |
|     | Native      |                                                                                                    |        |         |      |    |  |  |  |  |
|     | Auto235     | If this format is select, Screen type will auto become 16:9 (1920x1080)  If source is 4:3, auto resize to 1440 x1080  If source is 16:9 auto resize to 1920x1080  If source is 16:10 auto resize to 1920 x 1200 and cut 1920x1080 area to display |        |         |      |    |  |  |  |  |

| When anamorphic lens is movable                      |                                                                                                    |                              |                               |                               |                                          |  |  |  |  |
|------------------------------------------------------|----------------------------------------------------------------------------------------------------|------------------------------|-------------------------------|-------------------------------|------------------------------------------|--|--|--|--|
| 16:9 Screen                                          | 480i/p                                                                                                    | 576i/p                       | 1080i/p                       | 720p                          | PC                                       |  |  |  |  |
| 4:3                                                  | 1440 x 1080 center                                                                                                    |                              |                               |                               |                                          |  |  |  |  |
| 16:9                                                 | 1920 x 1080 center                                                                                                    |                              |                               |                               |                                          |  |  |  |  |
| LBX (#1)                                             | Catch<br>720x363<br>(Center)                                                                                                    | Catch<br>720x436<br>(Center) | Catch<br>1920x817<br>(Center) | Catch<br>1920x545<br>(Center) | Catch<br>75.65% of<br>height<br>(Center) |  |  |  |  |
|                                                      | Scale to 1920x1440, then get the central 1920x1080 image to display                                                                                                    |                              |                               |                               |                                          |  |  |  |  |
| Auto235 (#1)<br>(same button on<br>remote of Native) | When source is 2.35:1(with black bar at top/bottom), Do-<br>ing LBX format.  When source isn't 2.35:1 that is full 4x3 or 16x9 (There is<br>no black bar at top/bottom), doing 16x9 format                                                                               |                              |                               |                               |                                          |  |  |  |  |
| Auto235_Subtitle                                     | Catch<br>720x422<br>(bottom)                                                                                                    | Catch<br>720x506<br>(bottom) | Catch<br>1920x948<br>(bottom) | Catch<br>1920x632<br>(bottom) | Catch<br>87.8% of<br>height<br>(bottom)  |  |  |  |  |
|                                                      | When source is 2.35:1(with black bar at top/bottom), Doing above catching rule and Scale to 1920x1440, then get the central 1920x1080 image to display.  When source isn't 2.35:1 that is full size 4x3 or 16x9 (There is no black bar at top/bottom), doing 16x9 format |                              |                               |                               |                                          |  |  |  |  |

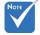

Each I/O has different setting of "Edge Mask".

|                                                      | When anamorphic lens is fixed                                                                                                    |                               |                                                                       |                               |                                          |  |  |  |  |  |
|------------------------------------------------------|----------------------------------------------------------------------------------------------------|-------------------------------|-----------------------------------------------------------------------|-------------------------------|------------------------------------------|--|--|--|--|--|
| 16:9 Screen                                          | 480i/p                                                                                                    | 480i/p 576i/p 1080i/p 720p PC |                                                                       |                               |                                          |  |  |  |  |  |
| 4:3                                                  |                                                                                                    |                               | 1080 x 1080 d                                                         | center                        |                                          |  |  |  |  |  |
| 16:9                                                 |                                                                                                    |                               | 1440 x 1080 c                                                         | enter                         |                                          |  |  |  |  |  |
| LBX (#1)                                             | Catch<br>720x363<br>(Center)                                                                                                    | Catch<br>720x436<br>(Center)  | Catch<br>1920x817<br>(Center)                                         | Catch<br>1920x545<br>(Center) | Catch<br>75.65% of<br>height<br>(Center) |  |  |  |  |  |
|                                                      | Scale to 1920x1440, then get the central 1920x1080 image to display                                                                                                    |                               |                                                                       |                               |                                          |  |  |  |  |  |
| Auto235 (#1)<br>(same button on<br>remote of Native) | When so                                                                                                    | ource isn't                   | 35:1(with blacking LBX form<br>2.35:1 that is form<br>at top/bottom), | nat.<br>ull 4x3 or 16x        | 9 (There is                              |  |  |  |  |  |
|                                                      | Catch<br>720x422<br>(bottom)                                                                                                    | Catch<br>720x506<br>(bottom)  | Catch<br>1920x948<br>(bottom)                                         | Catch<br>1920x632<br>(bottom) | Catch<br>87.8% of<br>height<br>(bottom)  |  |  |  |  |  |
| Auto235_Subtitle                                     | When source is 2.35:1(with black bar at top/bottom), Doing above catching rule and Scale to 1920x1440, then get the central 1920x1080 image to display.  When source isn't 2.35:1 that is full size 4x3 or 16x9 (There is no black bar at top/bottom), doing 16x9 format |                               |                                                                       |                               |                                          |  |  |  |  |  |

## Edge Mask

Edge mask the image to remove video encoding noise on the edge of video source.

#### Zoom

- ▶ Press the to reduce the size of an image.
- $\blacktriangleright$  Press the  $\blacktriangleright$  to magnify an image on the projection screen.

## **Image Shift**

Press ▶ into the next menu as below and then use ▲ or ▼or ◀ or ▶to select item.

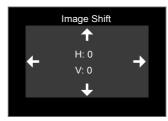

- H: Press the ◀ ► to shift the projected image position horizontally.
- V: Press the ▲ ▼ to shift the projected image position vertically.

## V Keystone

Press the  $\blacktriangleleft$  or  $\blacktriangleright$  to adjust image distortion vertically and make a squarer image.

## DISPLAY | 3D

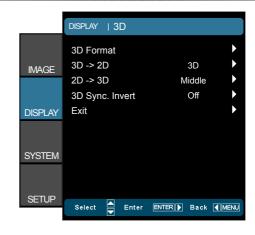

## 3D -> 2D

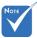

- \* "3D Sync. Invert" function wouldn't save  $2D \rightarrow 3D$ the setting. It will set to "Off" when powers on and changes source. 3D Format
- ❖ 3D Format is only supported on 3D Timing on page 55.
- \* "3D Format" is only supported on non-HDMI 1.4a 3D timing.

- 3D: Display 3D signal.
- L (Left): Display the left frame of 3D content.
- R (Right): Display the right frame of 3D content.

Select 3D depth of field (or strength) from Low, Middle or High.

- Auto: Display the native format.
- SBS: Display 3D signal in "Side-by-Side" format.
- Top and Bottom: Display 3D signal in "Top and Bottom" format.
- Frame Sequential: Display 3D signal in "Frame Sequential" format.
- 2D -> 3D: 2D signal transform 3D signal

## 3D Sync. Invert

- Press the "On" to invert left and right frame contents.
- Press the "Off" for default frame contents.

## SYSTEM

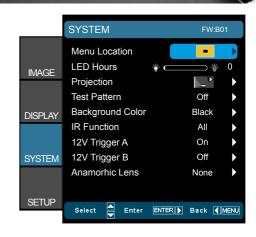

#### Menu Location

Choose the menu location on the display screen.

### LED Hours

Display the LED time.

### **Projection**

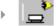

Front-Projection

This is the default selection. The image is projected straight on the screen.

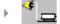

Rear-Desktop

When selected, the image will appear reversed.

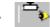

Front-Ceiling

When selected, the image will turn upside down.

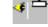

Rear-Ceiling

When selected, the image will appear reversed in upside down position

#### Test Pattern

Display a test pattern. There are Grid, White pattern and Off.

## **Background Color**

Use this feature to display a "Black", "Blue", or "Gray" screen when no signal is available.

#### IR Function

- All: Choose "All", the projector can be operated by the remote control from front or top IR receiver.
- Front: Choose "Front", the projector can be operated by the remote control from front IR receiver.

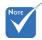

Rear-Desktop and Rear-Ceiling are to be

used with a translu-

cent screen.

Top: Choose "Top", the projector can be operated by the remote control from top IR receiver.

## 12V Trigger A

12V trigger A provides a standard trigger for motorized screens.

## 12V Trigger B (#1)

- Press the "Off" to disable the trigger.
- Press the "On" to enable the trigger and the programmable sub-menu. The sub-menu is accessed by selecting the "On" option then pressing the "Enter" button on the remote control. Checking an option in the sub-menu will activate the trigger when the corresponding display mode is selected. For the example, 4:3 has been selected – this means that Trigger B will be active when the projector display mode is set to 4:3. The trigger will be inactive for all the other display mode options.

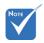

(#1) When the movable lens is selected, this item will be gray out and become "Auto235".

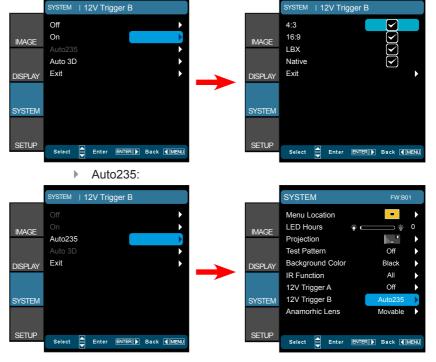

Auto 3D: When "Auto 3D" is enabled, the projector will automatically detect when a 3D image is shown and will activate the trigger on this port.

## **Anamorhic Lens**

Select an anamorhic Lens from "None", "Fixed", or "Movable".

| Coloct all allamornio Lono nom Trono, Tixoa, or Morabio. |                 |    |         |         |  |  |
|----------------------------------------------------------|-----------------|----|---------|---------|--|--|
|                                                          | (12V Trigger B) |    |         |         |  |  |
| (Anamorhic Lens)                                         | Off             | On | Auto235 | Auto 3D |  |  |
| None                                                     | ✓               | ✓  |         | ✓       |  |  |
| Fixed                                                    |                 |    | ✓       |         |  |  |
| Movable                                                  |                 |    | ✓       |         |  |  |

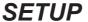

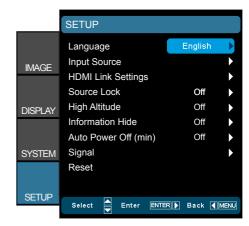

## Language

Choose the multilingual OSD menu. Press  $\blacktriangleright$  into the sub menu and then use the  $\blacktriangle$  or  $\blacktriangledown$  or  $\blacktriangleright$  key to select your preferred language. Press "Enter" to finalize the selection.

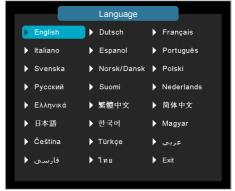

## Input Source

Use this option to enable / disable input sources. Press ▶ to enter the sub menu and select which sources you require. Press "Enter" to finalize the selection. The projector will only search for inputs that are enabled.

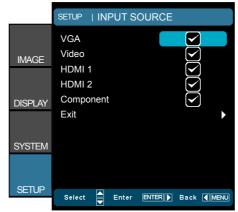

## Source Lock

- On: The projector will only search current input connection.
- Off: The projector will search for other signals if the current input signal is lost.

## High Altitude

When "On" is selected, the fans will spin faster. This feature is useful in high altitude areas where the air is thin.

## Information Hide

- On: Choose "On" to hide the info message.
- ▶ Off: Choose "Off" to show the "searching" message.

## Auto Power Off (min)

Sets the countdown timer interval. The countdown timer will start, when there is no signal being sent to the projector. The projector will automatically power off when the countdown has finished (in minutes).

#### Reset

- Current: Choose "Yes" to return the display parameters on this menu to the factory default settings.
- All: Choose "Yes" to return the display parameters on all menus to the factory default settings.

# | SETUP | HDMI Link Settings

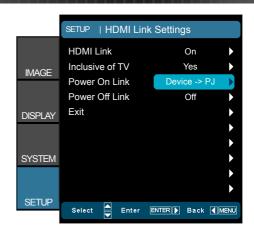

## Using HDMI Link

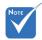

When HDMI Link is set to Off, the standby mode is <0.5W.</p>

- When you connect HDMI CEC-compatible devices to the projector with HDMI cables, you can control them on same Power On or Power Off status using the HDMI Link control feature on the projector's OSD.
- This lets one device or multiple devices in a group Power On or Power Off via HDMI Link Feature.
- In a typical configuration, your DVD player may be connected to the projector through an amplifier or home theater system.

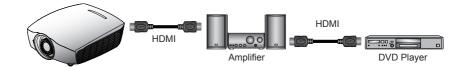

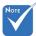

Some HDMI Link functions may not operate, depending on the connected product's design and compliance with the HDMI CEC standard

## **HDMI Link**

Enable/Disable the HDMI Link function. The Inclusive TV, Power on Link, and Power off Link options will only available if the setting is set to On.

#### Inclusive of TV

If the setting is set to "Yes", both TV and projector will be automatically turned off at the same time. To prevent both devices to be turned off at the same time, set the setting to "No".

## Power On Link

CEC power on command

Mutual: Both projector and CEC device will be turned on simultaneously.

- PJ -> Device: The CEC device will be turned on only after the projector is switched on.
- Device -> PJ: The projector will be switched on only after the CEC device is turned on.

## Power Off Link

If the setting is set to "On", both HDMI Link and projector will be automatically turned off at the same time. Set to "Off", both HDMI Link and projector will be not automatically turned off at the same time.

# SETUP | Signal (VGA)

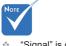

"Signal" is only supported in Analog VGA (RGB) signal.

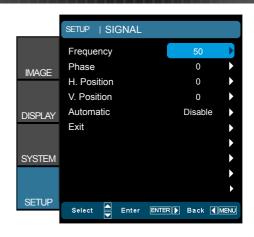

### **Frequency**

Change the display data frequency to match the frequency of your computer's graphic card. Use this function only if the image appears to flicker vertically.

#### Phase

Synchronize the signal timing of the display with the graphic card. If the image appears to be unstable or flickers, use this function to correct it.

## H. Position

- ▶ Press the ▶ to move the image right.

## V. Position

- ▶ Press the ◀ to move the image down.
- ▶ Press the ▶ to move the image up.

## **Automatic**

Automatically configures the signal (the Frequency and Phase items are grayed out). If Automatic is disabled, the Frequency and Phase items will appear for user to manually tune and save the settings.

# SETUP | Signal (Video)

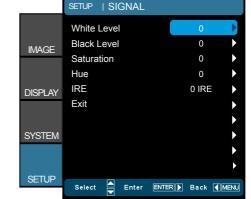

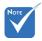

- "Signal" is not supported when the source is HDMI.
- "IRE" is only supported on NTSC signal.

#### White Level

Allow user adjust White Level when inputting Video signals.

#### Black Level

Allow user adjust Black Level when inputting Video signals.

#### **Saturation**

Adjust a video image from black and white to fully saturated color.

- ▶ Press the ■ to decrease the amount of color in the image.
- Press the ▶ to increase the amount of color in the image.

#### Hue

Adjust the color balance of red and green.

- ▶ Press the to increase the amount of green in the image.
- ▶ Press the ▶ to increase the amount of red in the image.

## **IRE**

Adjust measurement of composite video signals.

## **Troubleshooting**

If you experience a problem with your projector, please refer to the following information. If a problem persists, please contact your local reseller or service center.

## **Image Problems**

## No image appears on-screen

- ▶ Ensure all the cables and power connections are correctly and securely connected as described in the "Installation" section.
- Ensure the pins of connectors are not crooked or broken.
- Make sure you have removed the lens cap and the projector is switched on.

## Image is out of focus

- Make sure the Lens cap is removed.
- Adjust the Focus Ring on the projector lens.
- Make sure the projection screen is between the required distance from the projector. (refer to pages 20-21)

## The image is stretched when displaying 16:9 DVD title

- ▶ When you play anamorphic DVD or 16:9 DVD, the projector will show the best image in 16: 9 format on projector side.
- If you play the LBX format DVD title, please change the format as LBX in projector OSD.
- ▶ If you play 4:3 format DVD title, please change the format as 4:3 in projector OSD.
- ▶ If the image is still stretched, you will also need to adjust the aspect ratio by referring to the following:
- Please setup the display format as 16:9 (wide) aspect ratio type on your DVD player.

## Image is too small or too large

- ▶ Adjust the zoom lever on the top of the projector.
- ▶ Move the projector closer to or further from the screen.
- Press "Menu" on the projector panel, go to "DISPLAY-->Format". Try the different settings.

## Image has slanted sides:

- If possible, reposition the projector so that it is centered on the screen and below the bottom of the screen.
- Use "DISPLAY-->V Keystone" from the OSD to make an adjustment.

## Image is reversed

Select "SYSTEM--->Projection" from the OSD and adjust the projection direction.

## Plurry double image

Press "3D Format" button and switch to "Auto" to avoid normal 2D image is blurry double image.

## Two images, side-by-side format

Press "3D Format" button and switch to "SBS" for input signal is HDMI 1.3 2D 1080i side-by-side.

## Image does not display in 3D

- ▶ Check if the battery of 3D glasses is drained.
- ▶ Check if the 3D glasses is turned on.
- ▶ When the input signal is HDMI 1.3 2D (1080i side-by-side half), press "3D Format" button and switch to "SBS".

## **Other Problems**

## The projector stops responding to all controls

▶ If possible, turn off the projector, then unplug the power cord and wait at least 20 seconds before reconnecting power.

## **Remote Control Problems**

## If the remote control does not work

- Check the operating angle of the remote control is within ±25° both horizontally and vertically of on of the IR receivers on the projector.
- Make sure there are not any obstructions between the remote control and the projector. Move to within 6 m (20 ft) of the projector.
- Make sure batteries are inserted correctly.
- Replace batteries if they are exhausted.

## **LED Lighting Messages**

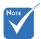

- Power LED on: No signal; OSD menu appears and signal had been detected.
- Power LED off: Signal had been detected but OSD menu disappears.

| Message                             | Power LED<br>(Red) | Power LED<br>(Blue) | Temp LED<br>(Red) |
|-------------------------------------|--------------------|---------------------|-------------------|
| Standby State<br>(Input power cord) | Steady light *     | Off                 | Off               |
| Power on (Warming)                  | Off                | Flashing            | Off               |
| Power on and LED lighting           | Off                | Steady light        | Off               |
| Power off (Cooling)                 | Off                | Flashing            | Off               |
| Error (LED fail)                    | Flashing           | Off                 | Off               |
| Error (Fan fail)                    | Flashing           | Off                 | Flashing          |
| Error (Over Temp.)                  | Flashing           | Off                 | Steady light      |

st ON/STANDBY LED be ON when OSD appears, be OFF when OSD disappears.

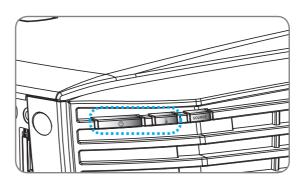

## On Screen Messages

Power off:

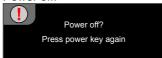

LED warning:

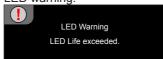

Temperature warning:

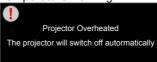

Fan failed:

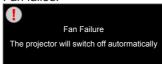

Out of display range:

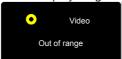

## **Compatibility Modes**

Computer/Video/HDMI/Mac Compatibility

| Signal       | Resolution  | Refresh Rate<br>(Hz) | Video | Analog | HDMI | Mac    |
|--------------|-------------|----------------------|-------|--------|------|--------|
| NTSC         | 720 x 480   | 60                   | 0     | -      | -    | -      |
| PAL/SECAM    | 720 x 576   | 50                   | 0     | -      | -    | -      |
|              | 640 x 480   | 60                   | -     | 0      | 0    | 0      |
| \/CA         | 640 x 480   | 67                   | -     | 0      | -    | -      |
| VGA          | 640 x 480   | 72.8                 | -     | 0      | -    | 0      |
|              | 640 x 480   | 85                   | -     | 0      | -    | 0      |
|              | 800 x 600   | 56.3                 | -     | 0      | -    | -      |
|              | 800 x 600   | 60.3                 | -     | 0      | 0    | 0      |
| SVGA         | 800 x 600   | 72.2                 | -     | 0      | 0    | 0      |
|              | 800 x 600   | 85.1                 | -     | 0      | 0    | 0      |
|              | 800 x 600   | 120 (*2)             | -     | 0      | 0    | -      |
|              | 1024 x 768  | 60                   | -     | 0      | 0    | 0      |
|              | 1024 x 768  | 70.1                 | -     | 0      | 0    | 0      |
| XGA          | 1024 x 768  | 75                   | -     | 0      | 0    | 0      |
|              | 1024 x 768  | 85                   | -     | 0      | 0    | 0      |
|              | 1024 x 768  | 120 (*2)             | -     | 0      | 0    | -      |
|              | 1280 x 720  | 50                   | 0     | 0      | 0    | -      |
| HDTV (720p)  | 1280 x 720  | 60                   | 0     | 0      | 0    | 0      |
|              | 1280 x 720  | 120 (*2)             | -     | 0      | 0    | -      |
|              | 1280 x 768  | 60                   | -     | 0      | 0    | O (*3) |
|              | 1280 x 768  | 75                   | -     | 0      | 0    | 0      |
| WXGA         | 1280 x 768  | 85                   | -     | 0      | 0    | O (*3) |
|              | 1280 x 800  | 60                   | -     | 0      | 0    | 0      |
|              | 1280 x 1024 | 60                   | -     | 0      | 0    | 0      |
| SXGA         | 1280 x 1024 | 75                   | -     | 0      | 0    | 0      |
|              | 1280 x 1024 | 85                   | -     | 0      | 0    | -      |
| SXGA+        | 1400 x 1050 | 60                   | -     | 0      | 0    | -      |
| UXGA         | 1600 x1200  | 60                   | -     | 0      | 0    | -      |
|              | 1920 x 1080 | 24                   | 0     | 0      | 0    | -      |
|              | 1920 x 1080 | 30                   | -     | -      | 0    | -      |
| HDTV (1080p) | 1920 x 1080 | 50                   | 0     | 0      | 0    | -      |
|              | 1920 x 1080 | 60                   | 0     | 0      | 0    | 0      |
|              | 1920 x 1080 | 50                   | 0     | -      | 0    | -      |
| HDTV (1080i) | 1920 x 1080 | 60                   | 0     | -      | 0    | -      |
| WUXGA        | 1920 x 1200 | 60 (*1)              | -     | 0      | 0    | 0      |
|              |             |                      |       | _      | _    |        |

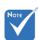

- (\*1) 1920 x1200 @60Hz only support RB (reduced blanking).
- (\*2) 3D timing for True 3D projector.
- (\*3) is not supported HDMI input singal for Mac.
- 120Hz input signals may be dependent on graphics cards support.

| Signal      | Resolution | Refresh Rate<br>(Hz) | Video | Analog | HDMI | Mac |
|-------------|------------|----------------------|-------|--------|------|-----|
| SDTV (576i) | 720 x 576  | 50                   | 0     | -      | 0    | -   |
| SDTV (576p) | 720 x 576  | 50                   | 0     | -      | 0    | -   |
| SDTV (480i) | 720 x 480  | 60                   | 0     | -      | 0    | -   |
| SDTV (480p) | 720 x 480  | 60                   | 0     | -      | 0    | -   |

## 3D Input Video Compatibility

|                     |                       | . ,                  |                     |                                          |  |  |
|---------------------|-----------------------|----------------------|---------------------|------------------------------------------|--|--|
|                     |                       | Input Timing         |                     |                                          |  |  |
|                     |                       | 1280 x 720p @ 50Hz   | Top-and-Bottom      |                                          |  |  |
|                     |                       | 1280 x 720p @ 60Hz   | Top-and             | I-Bottom                                 |  |  |
|                     |                       | 1280 x 720p @ 50Hz   | Frame               | packing                                  |  |  |
|                     | HDMI 1.4a 3D<br>Input | 1280 x 720p @ 60Hz   | Frame               | packing                                  |  |  |
|                     | при                   | 1920 x 1080i @ 50 Hz | Side-by-S           | Side (Half)                              |  |  |
|                     |                       | 1920 x 1080i @ 60 Hz | Side-by-S           | Side (Half)                              |  |  |
|                     |                       | 1920 x 1080p @ 24 Hz | Top-and-Bottom      |                                          |  |  |
|                     |                       | 1920 x 1080p @ 24 Hz | Frame packing       |                                          |  |  |
| lmmud               |                       | 1920 x 1080p @ 60Hz  |                     |                                          |  |  |
| Input<br>Resolution |                       | 1920 x 1080i @ 50Hz  |                     |                                          |  |  |
|                     |                       | 1920 x 1080i @ 60Hz  | Side-by-Side (Half) | While 3D Format is<br>"SBS"              |  |  |
|                     |                       | 1280 x 720p @ 50Hz   |                     | 353                                      |  |  |
|                     |                       | 1280 x 720p @ 60Hz   |                     |                                          |  |  |
|                     | HDMI 1.3 3D           | 1920 x 1080p @ 60Hz  |                     |                                          |  |  |
|                     | Content               | 1920 x 1080i @ 50Hz  |                     |                                          |  |  |
|                     |                       | 1920 x 1080i @ 60Hz  | Top-and-Bottom      | While 3D Format is<br>"Top and Bottom"   |  |  |
|                     |                       | 1280 x 720p @ 50Hz   |                     | TOP AND BOROTT                           |  |  |
|                     |                       | 1280 x 720p @ 60Hz   |                     |                                          |  |  |
|                     |                       | 480i                 | HQFS                | While 3D Format is<br>"Frame Sequential" |  |  |

# **RS232 Commands and Protocol Function List**

## **RS232 Pin Assignments**

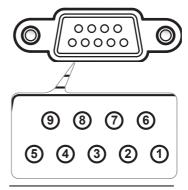

| Pin no. | Spec.<br>(from projector side) |
|---------|--------------------------------|
| 1       | N/A                            |
| 2       | RXD                            |
| 3       | TXD                            |
| 4       | N/A                            |
| 5       | GND                            |
| 6       | N/A                            |
| 7       | N/A                            |
| 8       | N/A                            |
| 9       | N/A                            |
|         |                                |

## **RS232 Protocol Function List**

Baud Rate : 9600 Data Bits: 8 Parity: None Stop Bits: 1

Flow Control : None UART16550 FIFO: Disable Projector Return (Pass): P Projector Return (Fail): F XX=00-99, projector's ID, XX=00 is for all projectors

There is a <CR> after all ASCII commands.

OD is the HEX code for <CR> in ASCII code.

| -      | X                       | ector ID                | X                                                                               | Cor                                                                                                    | X X                              | X                                                                                                    | space                         | n<br>variable           | CR<br>carriage return |          |       |       |       |       |          |       |       |     |          |          |  |   |                      |                                  |           |                      |
|--------|-------------------------|-------------------------|---------------------------------------------------------------------------------|----------------------------------------------------------------------------------------------------|----------------------------------|----------------------------------------------------------------------------------------------------|-------------------------------|-------------------------|-----------------------|----------|-------|-------|-------|-------|----------|-------|-------|-----|----------|----------|--|---|----------------------|----------------------------------|-----------|----------------------|
|        | PTO                     | NAME OF                 | Command ID space variable of                                                    |                                                                                                    |                                  |                                                                                                    |                               |                         |                       |          |       |       |       |       |          |       |       |     |          |          |  |   |                      |                                  |           |                      |
|        |                         |                         |                                                                                 |                                                                                                    |                                  |                                                                                                    |                               |                         |                       |          |       |       |       |       |          |       |       |     |          |          |  |   |                      |                                  |           |                      |
|        | Power                   | Function                | On/Off                                                                          |                                                                                                    |                                  | n=1/n=0 & 2                                                                                                | ASCII<br>-XX00 n              | Pass<br>P               | Fail<br>F             |          |       |       |       |       |          |       |       |     |          |          |  |   |                      |                                  |           |                      |
|        | Re-sync                 |                         | 21808                                                                           |                                                                                                    |                                  |                                                                                                    | -XX01 n                       | P                       | F                     |          |       |       |       |       |          |       |       |     |          |          |  |   |                      |                                  |           |                      |
|        |                         | HDMI 1<br>VGA           |                                                                                 |                                                                                                    |                                  | n=1<br>n=5                                                                                                 | -XX12 n                       | P                       |                       |          |       |       |       |       |          |       |       |     |          |          |  |   |                      |                                  |           |                      |
|        | Direct Source Commands  | VGA Component           |                                                                                 |                                                                                                    |                                  | n=8<br>n=10                                                                                                |                               |                         |                       |          |       |       |       |       |          |       |       |     |          |          |  |   |                      |                                  |           |                      |
|        | Direct Course Community |                         |                                                                                 |                                                                                                    |                                  | n=10<br>n=14                                                                                               |                               |                         |                       |          |       |       |       |       |          |       |       |     |          |          |  |   |                      |                                  |           |                      |
|        |                         | Component RCA<br>HDMI 2 |                                                                                 |                                                                                                    |                                  | n=15                                                                                                    |                               |                         |                       |          |       |       |       |       |          |       |       |     |          |          |  |   |                      |                                  |           |                      |
|        |                         | Cinema<br>Film          |                                                                                 |                                                                                                    |                                  | n=1<br>n=11                                                                                                | ~XX20 n                       | P                       | F                     |          |       |       |       |       |          |       |       |     |          |          |  |   |                      |                                  |           |                      |
|        |                         | Bright                  |                                                                                 |                                                                                                    |                                  | n=2                                                                                                    |                               |                         |                       |          |       |       |       |       |          |       |       |     |          |          |  |   |                      |                                  |           |                      |
|        |                         | Photo                   |                                                                                 |                                                                                                    |                                  | n=3                                                                                                    |                               |                         |                       |          |       |       |       |       |          |       |       |     |          |          |  |   |                      |                                  |           |                      |
|        | Display Mode            | Reference<br>User       |                                                                                 |                                                                                                    |                                  | n=4<br>n=5                                                                                                 |                               |                         |                       |          |       |       |       |       |          |       |       |     |          |          |  |   |                      |                                  |           |                      |
|        |                         | ISF Day                 |                                                                                 |                                                                                                    |                                  | n=7                                                                                                    |                               |                         |                       |          |       |       |       |       |          |       |       |     |          |          |  |   |                      |                                  |           |                      |
|        |                         | ISF Night               |                                                                                 |                                                                                                    |                                  | n=8                                                                                                    |                               |                         |                       |          |       |       |       |       |          |       |       |     |          |          |  |   |                      |                                  |           |                      |
|        | Brightness              | 30                      |                                                                                 |                                                                                                    |                                  | n=9<br>n=-50 - +50                                                                                         | -XX21 n                       | P                       |                       |          |       |       |       |       |          |       |       |     |          |          |  |   |                      |                                  |           |                      |
|        | Contrast                |                         |                                                                                 |                                                                                                    |                                  | n= -50 - +50                                                                                               | -XX2111                       | P                       | F                     |          |       |       |       |       |          |       |       |     |          |          |  |   |                      |                                  |           |                      |
|        | Sharpness               |                         |                                                                                 |                                                                                                    |                                  | n= 0 - +15                                                                                                 | -XX23 n                       | P                       | F                     |          |       |       |       |       |          |       |       |     |          |          |  |   |                      |                                  |           |                      |
|        | Tint<br>Color           |                         |                                                                                 |                                                                                                    |                                  | n= -50 - +50<br>n= -50 - +50                                                                               | -XX44 n<br>-XX45 n            | P                       | F                     |          |       |       |       |       |          |       |       |     |          |          |  |   |                      |                                  |           |                      |
|        | Color                   |                         |                                                                                 | Red Gain                                                                                                    |                                  | n= -50 - +50<br>n= -50 - +50                                                                               | -XX45 n<br>-XX24 n            | - Р                     | · · ·                 |          |       |       |       |       |          |       |       |     |          |          |  |   |                      |                                  |           |                      |
|        |                         |                         |                                                                                 | Green Gain                                                                                                    |                                  | n= -50 - +50                                                                                               | -XX25 n                       |                         |                       |          |       |       |       |       |          |       |       |     |          |          |  |   |                      |                                  |           |                      |
|        |                         |                         | RGB Gain/Bias                                                                   | Blue Gain<br>Red Bias                                                                                                    |                                  | n= -50 - +50<br>n= -50 - +50                                                                               | -XX26 n<br>-XX27 n            |                         |                       |          |       |       |       |       |          |       |       |     |          |          |  |   |                      |                                  |           |                      |
|        |                         |                         | RGB Gain/Blas                                                                   | Green Blas                                                                                                    |                                  | n= -50 - +50<br>n= -50 - +50                                                                               | -XX27 n<br>-XX28 n            |                         |                       |          |       |       |       |       |          |       |       |     |          |          |  |   |                      |                                  |           |                      |
|        |                         |                         |                                                                                 | Blue Bias                                                                                                    |                                  | n= -50 - +50                                                                                               | -XX29 n                       |                         |                       |          |       |       |       |       |          |       |       |     |          |          |  |   |                      |                                  |           |                      |
|        |                         |                         | -                                                                               | Reset                                                                                                    | DSO                              | n=1<br>n=1                                                                                                 | -XX33 n<br>-XX210 n           |                         | -                     |          |       |       |       |       |          |       |       |     |          |          |  |   |                      |                                  |           |                      |
|        |                         |                         |                                                                                 |                                                                                                    | D65                              | n=1<br>n=2                                                                                                 | -XX210 n                      |                         |                       |          |       |       |       |       |          |       |       |     |          |          |  |   |                      |                                  |           |                      |
|        |                         |                         | Color Temperature                                                               |                                                                                                    | D75                              | n=4                                                                                                    | -XX210 n                      |                         |                       |          |       |       |       |       |          |       |       |     |          |          |  |   |                      |                                  |           |                      |
|        |                         |                         | Color reinperature                                                              |                                                                                                    | D83<br>D93                       | n=5<br>n=6                                                                                                 | -XX210 n<br>-XX210 n          |                         |                       |          |       |       |       |       |          |       |       |     |          |          |  |   |                      |                                  |           |                      |
|        |                         |                         |                                                                                 |                                                                                                    | D93<br>Native                    | n=6<br>n=7                                                                                                 | -XX210 n<br>-XX210 n          |                         | 1                     |          |       |       |       |       |          |       |       |     |          |          |  |   |                      |                                  |           |                      |
|        |                         | Color Settings          |                                                                                 |                                                                                                    | Native                           | n=1                                                                                                    | -XX211 n                      |                         |                       |          |       |       |       |       |          |       |       |     |          |          |  |   |                      |                                  |           |                      |
|        |                         | our semile              | Color Gamut                                                                     |                                                                                                    | Adobe<br>DLP Cinema              | n=6                                                                                                    | -XX211 n<br>-XX211 n          |                         |                       |          |       |       |       |       |          |       |       |     |          |          |  |   |                      |                                  |           |                      |
|        |                         |                         | Color Gamut                                                                     |                                                                                                    | DLP Cinema<br>HDTV               | n=2<br>n=3                                                                                                 | -XX211 n                      |                         |                       |          |       |       |       |       |          |       |       |     |          |          |  |   |                      |                                  |           |                      |
|        |                         |                         |                                                                                 |                                                                                                    | SMPT-C                           | n=5                                                                                                    | -XX211 n                      |                         |                       |          |       |       |       |       |          |       |       |     |          |          |  |   |                      |                                  |           |                      |
|        |                         |                         |                                                                                 |                                                                                                    | Red                              |                                                                                                    | n=1                           | -XX212 n                |                       |          |       |       |       |       |          |       |       |     |          |          |  |   |                      |                                  |           |                      |
|        |                         |                         |                                                                                 |                                                                                                    | Green<br>Blue                    |                                                                                                    | n=2<br>n=3                    | -XX212 n<br>-XX212 n    |                       |          |       |       |       |       |          |       |       |     |          |          |  |   |                      |                                  |           |                      |
|        |                         |                         | CMS                                                                             | Cyan                                                                                                    |                                  | n=4                                                                                                    | -XX212 n                      |                         |                       |          |       |       |       |       |          |       |       |     |          |          |  |   |                      |                                  |           |                      |
|        |                         |                         |                                                                                 | Yellow                                                                                                    |                                  | n=5                                                                                                    | -XX212 n                      |                         |                       |          |       |       |       |       |          |       |       |     |          |          |  |   |                      |                                  |           |                      |
|        |                         |                         |                                                                                 | Magenta<br>x offset                                                                                                    | -50 ~ 50                         | n=6<br>n= -50 - +50                                                                                        | -XX212 n<br>-XX213 n          |                         |                       |          |       |       |       |       |          |       |       |     |          |          |  |   |                      |                                  |           |                      |
|        |                         |                         |                                                                                 | y offset                                                                                                    | -50 ~ 50                         | n= -50 - +50                                                                                               | -XX21311                      |                         |                       |          |       |       |       |       |          |       |       |     |          |          |  |   |                      |                                  |           |                      |
|        |                         |                         |                                                                                 | Brightness                                                                                                    | -50 ~ 50                         | n= -50 - +50                                                                                               | -XX217 n                      |                         |                       |          |       |       |       |       |          |       |       |     |          |          |  |   |                      |                                  |           |                      |
|        |                         |                         | Film                                                                            | Reset                                                                                                    |                                  | n=1<br>n=1                                                                                                 | -XX215 n<br>-XX35 n           |                         | e                     |          |       |       |       |       |          |       |       |     |          |          |  |   |                      |                                  |           |                      |
| MAGE   |                         | Advanced Gamma          | Filli                                                                           |                                                                                                    | Film/Video/Graphics/1.8          | n=-5 - +6                                                                                                  |                               | -                       | -                     |          |       |       |       |       |          |       |       |     |          |          |  |   |                      |                                  |           |                      |
| ì      |                         |                         | Advanced Gamma                                                                  |                                                                                                    | Curve Type<br>Offset             | /1.9/2.0/2.1/2.2/2.3/2.4/2.5/2.6                                                                           |                               | -XX182 n<br>-XX183 n    |                       |          |       |       |       |       |          |       |       |     |          |          |  |   |                      |                                  |           |                      |
|        |                         |                         |                                                                                 |                                                                                                    |                                  | Reset                                                                                                    |                               | n=-5 - +5<br>n=1        | -XX183 n<br>-XX206 n  |          |       |       |       |       |          |       |       |     |          |          |  |   |                      |                                  |           |                      |
|        |                         |                         |                                                                                 |                                                                                                    | Video                            |                                                                                                    |                               | n=2                     | -XX35 n               |          |       |       |       |       |          |       |       |     |          |          |  |   |                      |                                  |           |                      |
|        |                         |                         |                                                                                 |                                                                                                    | Curve Type                       | Film/Video/Graphics/1.8<br>/1.9/2.0/2.1/2.2/2.3/2.4/2.5/2.6                                                | n=-5 - +6                     | -XX184 n                |                       |          |       |       |       |       |          |       |       |     |          |          |  |   |                      |                                  |           |                      |
|        |                         |                         |                                                                                 |                                                                                                    | Offset                           | 11.9/2.0/2.1/2.2/2.3/2.4/2.5/2.6                                                                           | n=-5 - +5                     | -XX185 n                |                       |          |       |       |       |       |          |       |       |     |          |          |  |   |                      |                                  |           |                      |
|        | Advanced                |                         |                                                                                 | Gamma                                                                                                    | Gamma                            | Gamma                                                                                                    | Gamma                         | Gamma                   | Gamma                 | Gamma    | Gamma | Gamma | Gamma | Gamma | Gamma    |       | Reset |     | n=1      | -XX207 n |  |   |                      |                                  |           |                      |
|        |                         |                         | Graphics                                                                        | +                                                                                                    | Film/Video/Graphics/1.8          | n=3                                                                                                    | -XX35 n                       |                         |                       |          |       |       |       |       |          |       |       |     |          |          |  |   |                      |                                  |           |                      |
|        |                         |                         |                                                                                 | Curve Type                                                                                                    | /1.9/2.0/2.1/2.2/2.3/2.4/2.5/2.6 | n=-5 - +6                                                                                                  | -XX186 n                      |                         |                       |          |       |       |       |       |          |       |       |     |          |          |  |   |                      |                                  |           |                      |
|        |                         |                         |                                                                                 | Offset<br>Reset                                                                                                    |                                  | n=-5 - +5<br>n=1                                                                                           | -XX187 n<br>-XX208 n          |                         |                       |          |       |       |       |       |          |       |       |     |          |          |  |   |                      |                                  |           |                      |
|        |                         |                         |                                                                                 |                                                                                                    |                                  |                                                                                                    |                               |                         |                       |          |       |       |       |       | Standard | Reset |       | n=4 | -XX20611 |          |  |   |                      |                                  |           |                      |
|        |                         |                         |                                                                                 |                                                                                                    |                                  |                                                                                                    | C ~                           | Film/Video/Graphics/1.8 | n=-5 - +6             | -XX188 n |       |       |       |       |          |       |       |     |          |          |  |   |                      |                                  |           |                      |
|        |                         |                         |                                                                                 |                                                                                                    |                                  |                                                                                                    |                               |                         | 1                     |          |       |       |       |       |          |       |       |     |          |          |  | - | Curve Type<br>Offset | /1.9/2.0/2.1/2.2/2.3/2.4/2.5/2.6 | n=-5 - +5 | -XX188 n<br>-XX189 n |
|        |                         |                         |                                                                                 |                                                                                                    | Reset                            |                                                                                                    | n=1                           | -XX209 n                |                       |          |       |       |       |       |          |       |       |     |          |          |  |   |                      |                                  |           |                      |
|        |                         |                         | Auto<br>RGB (0-255)*                                                            | * RGB (0-255) supports wh                                                                                                    | en HDMI is detected              | n=1<br>n=2                                                                                                 | -XX37 n                       | Р                       | F                     |          |       |       |       |       |          |       |       |     |          |          |  |   |                      |                                  |           |                      |
|        |                         | Color Space             | RGB(16 - 235)*                                                                  | *RGB(16 - 235)supports wi                                                                                                    |                                  | n=4                                                                                                    |                               |                         |                       |          |       |       |       |       |          |       |       |     |          |          |  |   |                      |                                  |           |                      |
|        |                         | Noise Reduction         | YUV                                                                             |                                                                                                    |                                  | n=3<br>n= 0 - 10                                                                                           | -XX196 n                      | D                       | -                     |          |       |       |       |       |          |       |       |     |          |          |  |   |                      |                                  |           |                      |
|        |                         | Noise Reduction         | PureMotion                                                                      | OFF                                                                                                    |                                  | n=0                                                                                                    | -XX190 n                      |                         |                       |          |       |       |       |       |          |       |       |     |          |          |  |   |                      |                                  |           |                      |
|        |                         |                         |                                                                                 | LOW                                                                                                    |                                  | n=1                                                                                                    | -XX190 n<br>-XX190 n          |                         |                       |          |       |       |       |       |          |       |       |     |          |          |  |   |                      |                                  |           |                      |
|        |                         |                         | <b> </b>                                                                        | MED<br>HIGH                                                                                                    | t                                | n=2<br>n=3                                                                                                 | -XX190 n                      |                         | 1                     |          |       |       |       |       |          |       |       |     |          |          |  |   |                      |                                  |           |                      |
|        |                         |                         | UltraDetail                                                                     | OFF                                                                                                    |                                  | n=0                                                                                                    | -XX41 n                       |                         |                       |          |       |       |       |       |          |       |       |     |          |          |  |   |                      |                                  |           |                      |
|        |                         |                         |                                                                                 | ON<br>HD+                                                                                                    |                                  | n=1<br>n=2                                                                                                 | -XX41 n<br>-XX41 n            |                         |                       |          |       |       |       |       |          |       |       |     |          |          |  |   |                      |                                  |           |                      |
|        |                         | PureEngine              | PureColor                                                                       | OFF                                                                                                    |                                  | n=0                                                                                                    | -XX41 n<br>-XX42 n<br>-XX42 n |                         |                       |          |       |       |       |       |          |       |       |     |          |          |  |   |                      |                                  |           |                      |
|        |                         | - unutrigate            |                                                                                 | 1 2                                                                                                    |                                  | n=1                                                                                                    | -XX42 n                       |                         |                       |          |       |       |       |       |          |       |       |     |          |          |  |   |                      |                                  |           |                      |
|        |                         |                         |                                                                                 | 3                                                                                                    |                                  | n=2<br>n=3                                                                                                 | -XX42 n                       |                         |                       |          |       |       |       |       |          |       |       |     |          |          |  |   |                      |                                  |           |                      |
|        |                         | 1                       |                                                                                 | 1                                                                                                    | 4                                |                                                                                                    | n=4                           | -XX42 n<br>-XX42 n      |                       |          |       |       |       |       |          |       |       |     |          |          |  |   |                      |                                  |           |                      |
|        |                         |                         |                                                                                 |                                                                                                    | 1                                | n=5<br>n=0                                                                                                 | -XX42 n<br>-XX197 n           |                         |                       |          |       |       |       |       |          |       |       |     |          |          |  |   |                      |                                  |           |                      |
|        |                         |                         | PureEngine Demo                                                                 | OFF                                                                                                    |                                  |                                                                                                    |                               |                         | F                     |          |       |       |       |       |          |       |       |     |          |          |  |   |                      |                                  |           |                      |
|        |                         |                         | PureEngine Demo                                                                 | H Split                                                                                                    |                                  | n=1                                                                                                    |                               | P                       |                       |          |       |       |       |       |          |       |       |     |          |          |  |   |                      |                                  |           |                      |
|        |                         |                         | PureEngine Demo                                                                 | H Split<br>V Split                                                                                                    |                                  |                                                                                                    |                               | P<br>P                  | F                     |          |       |       |       |       |          |       |       |     |          |          |  |   |                      |                                  |           |                      |
|        |                         |                         |                                                                                 | H Split<br>V Split<br>100%/95%/90%/85%/                                                                                                   |                                  | n=1<br>n=2<br>n=0/n=1/n=2/n=3/n=4                                                                          |                               | P                       | F                     |          |       |       |       |       |          |       |       |     |          |          |  |   |                      |                                  |           |                      |
|        |                         |                         | PureEngine Demo                                                                 | H Split<br>V Split                                                                                                    |                                  | n=1                                                                                                    | -XX326 n                      |                         | F                     |          |       |       |       |       |          |       |       |     |          |          |  |   |                      |                                  |           |                      |
|        |                         | LED Brightness          | Power                                                                           | H Split<br>V Split<br>100%/95%/90%/85%/<br>80%/75%/70%/65%/                                                                               |                                  | n=1<br>n=2<br>n=0/n=1/n=2/n=3/n=4<br>/n=5/n=6/n=7/n=6/n=9                                                  |                               | P                       | F                     |          |       |       |       |       |          |       |       |     |          |          |  |   |                      |                                  |           |                      |
|        |                         | LED Brightness          | Power  DynamicBlack 1                                                           | H Split<br>V Split<br>100%/95%/90%/85%/<br>80%/75%/70%/65%/                                                                               |                                  | n=1<br>n=2<br>n=0/n=1/n=2/n=3/n=4<br>/n=5/n=8/n=7/n=8/n=9                                                  | -XX326 n                      | P                       | F<br>F<br>F           |          |       |       |       |       |          |       |       |     |          |          |  |   |                      |                                  |           |                      |
|        |                         | LED Brightness          | Power  DynamicBlack 1  DynamicBlack 2  DynamicBlack 3                           | H Split<br>V Split<br>100%/95%/90%/85%/<br>80%/75%/70%/65%/                                                                               |                                  | n=1<br>n=2<br>n=0/n=1/n=2/n=3/n=4<br>/n=5/n=6/n=7/n=8/n=9<br>n=1<br>n=2<br>n=3                             | -XX326 n                      | P<br>P                  | F                     |          |       |       |       |       |          |       |       |     |          |          |  |   |                      |                                  |           |                      |
|        |                         | LED Brightness          | Power  DynamicBlack 1 DynamicBlack 2 DynamicBlack 3 4:3                         | H Split<br>V Split<br>100%/95%/90%/85%/<br>80%/75%/70%/65%/                                                                               |                                  | n=1<br>n=2<br>n=0/n=1/n=2/n=3/n=4<br>/n=5/n=6/n=7/n=6/n=9<br>n=1<br>n=2<br>n=3<br>n=1                      | -XX326 n                      | P<br>P<br>P             | F<br>F                |          |       |       |       |       |          |       |       |     |          |          |  |   |                      |                                  |           |                      |
| _      |                         | LED Brightness          | Power  DynamicBlack 1  DynamicBlack 2  DynamicBlack 3                           | H Splt<br>V Splt<br>100%/95%/85%/<br>80%/75%/70%/85%/<br>60%/50%                                                                          | robic iens is fixed              | n=1<br>n=2<br>n=0/n=1/n=2/n=3/n=4<br>/n=5/n=6/n=7/n=8/n=9<br>n=1<br>n=2<br>n=3                             | -XX326 n                      | P<br>P<br>P             | F<br>F                |          |       |       |       |       |          |       |       |     |          |          |  |   |                      |                                  |           |                      |
| LAY    |                         | LED Brightness          | Power  DynamicBlack 1 DynamicBlack 2 DynamicBlack 3 4.3 16.9                    | H Split V SpH 100%95%90%85%/ 80%75%70%65%/ 60%50%                                                                                         |                                  | n=1<br>n=2<br>n=0(n=1/n=2/n=3/n=4<br>/n=5/n=6/n=7/n=8/n=9<br>n=1<br>n=2<br>n=3<br>n=1<br>n=2               | -XX326 n                      | P<br>P<br>P             | F<br>F                |          |       |       |       |       |          |       |       |     |          |          |  |   |                      |                                  |           |                      |
| ISPLAY |                         |                         | Power  DynamicBlack 1 DynamicBlack 2 DynamicBlack 3 4:3 16:9 LBX Native Auto235 | H Solt V Splt 100%/95%/90%/95%/ 100%/75%/70%/95%/ 90%/75%/70%/95%/ Don't support when Anamo                                               | rphic lens is motored or fixed   | n=1 n=2 n=0in=1/n=2/n=3/n=4 /n=5/n=6/n=7/n=8/n=9 n=1 n=2 n=3 n=1 n=2 n=3 n=1 n=2 n=5 n=6 n=6               | -XX326 n                      | P<br>P<br>P             | F<br>F                |          |       |       |       |       |          |       |       |     |          |          |  |   |                      |                                  |           |                      |
| DBPLAY |                         |                         | Power  DynamicBlack 1 DynamicBlack 2 DynamicBlack 3 4.3 16.9 LBX Native         | H Solt V Splt 100%/95%/95%/10%/95%/ 100%/95%/95%/70%/95%/ 90%/50% Don't support when Anamo Don't support when Anamo Supporting When Anamo | rphic lens is motored or fixed   | n=1<br>n=2<br>n=0\n=1/n=2/n=3/n=4<br>/n=5/n=6/n=7/n=6/n=9<br>n=1<br>n=2<br>n=3<br>n=1<br>n=2<br>n=5<br>n=6 | -XX326 n                      | P<br>P<br>P             | F<br>F                |          |       |       |       |       |          |       |       |     |          |          |  |   |                      |                                  |           |                      |

| 1985                                                                                                    |          |                                   |                            |                                  |                    |                                                                  |                            |                      |                  |                       |
|----------------------------------------------------------------------------------------------------|----------|-----------------------------------|----------------------------|----------------------------------|--------------------|------------------------------------------------------------------|----------------------------|----------------------|------------------|-----------------------|
| Mary   1   1   1   1   1   1   1   1   1                                                                                                    | ~        | X Pro                             | iector ID                  | X                                | Con                | X X                                                              | Х                          | snace                | n<br>variable    | CR<br>carriage return |
| 1960   1960   1960   1960   1960   1960   1960   1960   1960   1960   1960   1960   1960   1960   1960   1960   1960   1960   1960   1960   1960   1960   1960   1960   1960   1960   1960   1960   1960   1960   1960   1960   1960   1960   1960   1960   1960   1960   1960   1960   1960   1960   1960   1960   1960   1960   1960   1960   1960   1960   1960   1960   1960   1960   1960   1960   1960   1960   1960   1960   1960   1960   1960   1960   1960   1960   1960   1960   1960   1960   1960   1960   1960   1960   1960   1960   1960   1960   1960   1960   1960   1960   1960   1960   1960   1960   1960   1960   1960   1960   1960   1960   1960   1960   1960   1960   1960   1960   1960   1960   1960   1960   1960   1960   1960   1960   1960   1960   1960   1960   1960   1960   1960   1960   1960   1960   1960   1960   1960   1960   1960   1960   1960   1960   1960   1960   1960   1960   1960   1960   1960   1960   1960   1960   1960   1960   1960   1960   1960   1960   1960   1960   1960   1960   1960   1960   1960   1960   1960   1960   1960   1960   1960   1960   1960   1960   1960   1960   1960   1960   1960   1960   1960   1960   1960   1960   1960   1960   1960   1960   1960   1960   1960   1960   1960   1960   1960   1960   1960   1960   1960   1960   1960   1960   1960   1960   1960   1960   1960   1960   1960   1960   1960   1960   1960   1960   1960   1960   1960   1960   1960   1960   1960   1960   1960   1960   1960   1960   1960   1960   1960   1960   1960   1960   1960   1960   1960   1960   1960   1960   1960   1960   1960   1960   1960   1960   1960   1960   1960   1960   1960   1960   1960   1960   1960   1960   1960   1960   1960   1960   1960   1960   1960   1960   1960   1960   1960   1960   1960   1960   1960   1960   1960   1960   1960   1960   1960   1960   1960   1960   1960   1960   1960   1960   1960   1960   1960   1960   1960   1960   1960   1960   1960   1960   1960   1960   1960   1960   1960   1960   1960   1960   1960   1960   1960   1960   1960   1960   1960   1960   1960   1960      | =        | 110                               |                            |                                  | Out                |                                                                  |                            |                      |                  | Januarya Caracili     |
| 1                                                                                                    |          |                                   | Zoom<br>H Image Shift      |                                  |                    |                                                                  | n=0-10                     | ~XX62 n              | P                | F                     |
| 1                                                                                                    |          |                                   | V Image Shift              |                                  |                    |                                                                  | n= -100 - +100             | ~XX64 n              | P                | F                     |
| # 1985   Page                                                                                                    |          |                                   | V Keystone                 |                                  |                    |                                                                  | n= -30 - +30               |                      |                  |                       |
| # 19                                                                                                    | >        |                                   |                            | 3D->2D                           | 3D / L / R<br>Auto |                                                                  | n=1/n=2/n=3<br>n=0         | ~XX400 n<br>~XX405 n | P                | F                     |
| Page                                                                                                    | 골        |                                   |                            |                                  | SBS                | Decoding HDMI1.3                                                 | n=1                        |                      | P                | F                     |
| Page                                                                                                    | Sid      |                                   | an.                        | 3D Format                        | Frame Sequential   | 3D timing                                                        | n=2<br>n=3                 |                      | P                | F                     |
| Marie                                                                                                    |          |                                   | 3D                         |                                  |                    | Low                                                              | n=4                        |                      | P                | F                     |
| Marie                                                                                                    |          |                                   |                            |                                  | 2D->3D             | Mid                                                              | n=5                        |                      | P                | F                     |
| Post                                                                                                    |          |                                   |                            | 3D Sync. Invert                  | On/Off             |                                                                  | n=0/n=1                    |                      |                  |                       |
| Post                                                                                                    |          |                                   | Top Left                   |                                  |                    |                                                                  | n=1                        | ~XX72 n              | P                | F                     |
| Mathematical   Mathematical   Mat    |          | Menu Location                     | Centre                     |                                  |                    |                                                                  | n=3                        |                      |                  |                       |
| 1                                                                                                    |          |                                   | Bottom Left                |                                  |                    |                                                                  |                            |                      |                  |                       |
| Professor   Professor   Pr     |          | LED Hours                         |                            |                                  |                    |                                                                  | n=1                        | ~XX108 n             | Oknnnn           | return LED hour       |
| Part Color)                                                                                                    |          |                                   | Front-Desktop              |                                  |                    |                                                                  | n=1                        | ~XX71 n              | P                | F                     |
| Marie   Marie   Mari   |          | Projection                        | Front-Ceiling              |                                  |                    |                                                                  | n=2<br>n=3                 |                      |                  |                       |
| Marting                                                                                                    |          |                                   | Rear-Ceiling               | N                                |                    |                                                                  | n=4                        | WARE -               |                  |                       |
| ## STRUCK                                                                                                    | ă        |                                   | Blue                       | None / Gnd / Write Pattern       |                    |                                                                  | n=0/n=1/n=2<br>n=1         | ~XX195 n             | P                | F                     |
| March   March   Marc   | STS      | Background Color                  | Black                      |                                  |                    |                                                                  | n=2                        |                      |                  |                       |
| March   March   Marc   | S        | IR Function                       | Gray                       | All/Front/Top                    |                    |                                                                  | n=0 /n=1 / n=2             | ~XX11 n              | Р                | F                     |
| March   March   Marc   |          | 12V Trigger A                     |                            | OffiOn<br>OffiOn/Auto236/Auto 30 |                    |                                                                  | n=0/n=1<br>n=0/n=1/n=2/n=2 | ~XX192 n             | 1                |                       |
| March                                                                                                    |          | 124 HIGGER B                      |                            | 4:3                              | 4:3 check          | 1                                                                | 11=U11=1/N=2/N=3           | ~XX205 0             |                  |                       |
| Total                                                                                                    | 1        |                                   |                            | 16.9                             | 10:0 elecely       | 1                                                                |                            | ~XX205 1<br>~XX205 2 |                  |                       |
| Total                                                                                                    |          |                                   |                            |                                  | 16:9 uncheck       | When Movable lens is selected,<br>12V Trigger B won't accent any |                            | ~XX205 3             |                  |                       |
| Part                                                                                                    |          | <u> </u>                          |                            |                                  |                    | commands )                                                       |                            |                      | 1                |                       |
| Book                                                                                                    |          |                                   |                            | Native                           | native check       |                                                                  |                            | ~XX205 6             |                  |                       |
| Continue                                                                                                    | L        |                                   |                            | Exit                             | mauve uncheck      | 1                                                                |                            |                      |                  |                       |
| Fresh                                                                                                    |          |                                   | English                    |                                  |                    |                                                                  | n=1                        | ~XX70 n              | Р                | F                     |
| Fig.   Fig.      |          |                                   | French                     |                                  | <u> </u>           |                                                                  | n=3                        |                      | <u> </u>         |                       |
| Pringeries                                                                                                    |          |                                   | Italian                    |                                  | 1                  |                                                                  | n=4                        |                      |                  |                       |
| Date                                                                                                    |          |                                   | Spanish<br>Portuguese      |                                  |                    |                                                                  | n=6                        |                      |                  |                       |
| Bereith   Bereith   Bere   |          |                                   |                            |                                  |                    |                                                                  | n=7                        |                      |                  |                       |
| Nonespectation                                                                                                    |          |                                   |                            |                                  | <del> </del>       | <del>                                     </del>                 | n=8<br>n=9                 | -                    | 1                |                       |
| Part                                                                                                    |          |                                   | Norwegian/Danish           |                                  |                    |                                                                  | n=10                       |                      |                  |                       |
| Part                                                                                                    |          | Language                          | Finnish<br>Greek           |                                  |                    |                                                                  | n=11<br>n=12               |                      |                  |                       |
| Management   Management   Man   |          |                                   | Traditional Chinese        |                                  |                    |                                                                  | n=13                       |                      |                  |                       |
| Note                                                                                                    |          |                                   | Simplified Chinese         |                                  |                    |                                                                  | n=14                       |                      |                  |                       |
| New York   New York    |          |                                   | Korean                     |                                  |                    |                                                                  | n=16                       |                      |                  |                       |
| Archive                                                                                                    |          |                                   | Russian                    |                                  |                    |                                                                  | n=17                       |                      |                  |                       |
| Archive                                                                                                    |          |                                   | Czech                      |                                  |                    |                                                                  | n=19                       |                      |                  |                       |
| Figure   Figure   F   |          |                                   | Arabic                     |                                  |                    |                                                                  | n=20                       |                      |                  |                       |
| Post Source Filter                                                                                                    | l ä      |                                   | Thai<br>Turkish            |                                  |                    |                                                                  | n=21<br>n=22               |                      |                  |                       |
| Sport   Execution   Sport   Sport      | S        |                                   | HDMI 1                     |                                  |                    |                                                                  | n=1                        | ~XX39 n              | P                | F                     |
| Social Local                                                                                                    |          | Input Source Filters              | VGA                        |                                  |                    |                                                                  | n=5                        |                      |                  |                       |
| Source Lock                                                                                                    |          |                                   | 3 x RCA Component<br>Video |                                  |                    |                                                                  |                            |                      |                  |                       |
| Patention   Patention   Pate   |          |                                   |                            | On/Off                           |                    |                                                                  | n=1/n=0 & 2                | ~XX100 n             | P                | F                     |
| Ado Power Off Iran)  Ado Power Off Iran)  Ado Power Off Iran)  Ado Power Off Iran)  Ado Power Off Iran)  Ado Power Off Iran)  Free Iran                                                                                                    |          | High Altitude<br>Information Hide |                            | On/Off<br>On/Off                 |                    |                                                                  | n=1/n=0 & 2<br>n=1/n=0 & 2 | ~XX101 n<br>~XX102 n | P                | F                     |
| FrequencyTracking                                                                                                    |          | Auto Power Off (min)              | for deposit to             |                                  |                    |                                                                  | n=0-180                    | ~XX106 n             | Р                | F                     |
| No.   No.    |          |                                   | Frequency\Tracking         | Enable/Disable                   |                    |                                                                  | n=1/n=0<br>n=0~ 100        | ~XX73 n              |                  | F                     |
| No.   No.    |          |                                   | Phase                      |                                  |                    |                                                                  | n= -50 - +50               | ~XX74 n              | P                | F                     |
| Bidd Merel                                                                                                    |          | Pia*                              | H. Position                |                                  | 1                  | -                                                                |                            |                      |                  | F<br>F                |
| Bidd Merel                                                                                                    |          | Signal                            | White level                |                                  |                    |                                                                  | n=-50-+50                  | ~XX200 n             |                  |                       |
| Pose   Property   Property   Pr   | 1        |                                   | Black level<br>Saturation  |                                  | 1                  | l                                                                | n=-50-+50                  | ~XX201 n<br>~XX202 n |                  |                       |
| Pose   Property   Property   Pr   | 1        |                                   | Hue                        | A IDE LA CIDE                    |                    |                                                                  | -50~+50                    | ~XX203 n             |                  |                       |
| Mest                                                                                                    | 1        |                                   | IRE                        |                                  | <u> </u>           | <b>+</b>                                                         |                            | 70420411             |                  |                       |
| ### Internation from Policetor Automatically ### Internation From Policetor Automatically ### Internation From Policetor Automatically #### Internation From Policetor Automatically ### Internation From Policetor Automatically ### Internation From | 1        | Reset                             |                            |                                  | -                  | -                                                                |                            | ~XX112 n             | P                | F                     |
| wheet Sandby Mode                                                                                                    | H        |                                   |                            | NO                               | <u> </u>           | <b>+</b>                                                         | n=z                        | <b> </b>             |                  |                       |
| Warring up                                                                                                    |          | nation from Projector Automatic   | ally                       |                                  | 1                  |                                                                  |                            |                      | INFO-            |                       |
| Out of Marging                                                                                                    | wnen:    | Warming up                        |                            |                                  | 1                  |                                                                  | a=0<br>a=1                 |                      | INFOa            |                       |
| Out of Marging                                                                                                    |          | Cooling Down                      |                            |                                  |                    |                                                                  | a=2                        |                      | INFOa            |                       |
| Thermal Switch Finary                                                                                                    | H        | LED Fail                          |                            |                                  | <u> </u>           | <b>+</b>                                                         | a=3<br>a=4                 | <b> </b>             | INFUS            |                       |
| Common   Common   C   |          | Thermal Switch Error              |                            |                                  |                    |                                                                  | a=5                        |                      |                  |                       |
| Common   Common   C   | $\vdash$ | Fan Lock<br>Over Temperature      |                            |                                  | 1                  | l                                                                | a=6<br>a=7                 | l —                  |                  |                       |
| READ/Return Information from projector                                                                                                    |          | Lamp Hours Running Out            |                            |                                  |                    |                                                                  | a=8                        |                      |                  |                       |
| A Power State                                                                                                    | READ     | /Return Information from proies   | ctor                       |                                  | 1                  | l                                                                |                            | l —                  |                  |                       |
| A Power State                                                                                                    | Ë        | Information                       |                            |                                  |                    |                                                                  | n=1                        | ~XX150 n             | Okabbbbbccddddee |                       |
| C - Ingul Source Commands                                                                                                    | $\vdash$ |                                   | a = Power State            | OffiOn                           | -                  | -                                                                |                            | -                    | 1                |                       |
| Video                                                                                                    |          |                                   | c = Input Source Commands  | None                             |                    |                                                                  | c=00                       |                      |                  |                       |
| d + France Version                                                                                                    | -        | -                                 |                            |                                  | -                  |                                                                  |                            | -                    | 1                |                       |
| d + France Version                                                                                                    |          |                                   |                            | HDMI1                            |                    |                                                                  | c=07                       |                      |                  |                       |
| e = Digity mode                                                                                                    |          |                                   | d - Eissenan Versies       | HDMI2                            | 1                  |                                                                  | c=08                       |                      |                  |                       |
| Comma   eer1                                                                                                    | E        |                                   | e = Display mode           | None                             | <u> </u>           |                                                                  | ee=0                       |                      | <u> </u>         |                       |
| Photo   eer3                                                                                                    |          |                                   |                            | Cinema                           |                    |                                                                  | ee=1                       |                      |                  |                       |
| Photo   eer3                                                                                                    |          |                                   |                            | eright<br>Film                   |                    |                                                                  | ee=2<br>ee=11              |                      |                  |                       |
| User   eer5                                                                                                    |          |                                   |                            | Photo                            |                    |                                                                  | ee=3                       |                      |                  |                       |
| SF Day   Ger7                                                                                                    | $\vdash$ |                                   |                            | Reference                        | -                  | -                                                                | ee=4<br>ee=5               | -                    | 1                |                       |
| ISF Night   ee=6                                                                                                    |          |                                   |                            | ISF Day                          |                    |                                                                  | ee=7                       |                      |                  |                       |
| Model Name ~XX151 n Oka                                                                                                    | H        |                                   |                            | ISF Night                        | 1                  | -                                                                | ee=8                       |                      |                  |                       |
| Depends an0/12                                                                                                    |          | Model Name                        |                            |                                  |                    |                                                                  |                            | ~XX151 n             | Oka              |                       |
|                                                                                                    | F        |                                   |                            | Depends                          | <del> </del>       |                                                                  | a=0/1/2                    |                      | <del> </del>     |                       |
|                                                                                                    | E        |                                   |                            |                                  |                    |                                                                  |                            |                      | <u> </u>         |                       |

| ~       | X                | X                     | X                                                                         |            | X | Х     |          | n      | CR                                                                              |
|---------|------------------|-----------------------|---------------------------------------------------------------------------|------------|---|-------|----------|--------|---------------------------------------------------------------------------------|
|         | Pro              | Projector ID          |                                                                           | Command ID |   |       |          |        | carriage return                                                                 |
|         |                  |                       |                                                                           |            |   |       |          |        |                                                                                 |
|         | RS232 Version No |                       |                                                                           |            |   | n=1   | ~XX152 n | Oka    |                                                                                 |
|         |                  |                       | Depends                                                                   |            |   | a=??? |          |        |                                                                                 |
|         |                  | Input Source Commands | None/VGA/Video/HDMI1/<br>HDMI2/Component                                  |            |   | n=1   | ~XX121 n | Oka    | a=0/2//5//7/8/11                                                                |
|         |                  | Software Version      |                                                                           |            |   | n=1   | ~XX122 n | Okdddd |                                                                                 |
|         |                  | Display Mode          | None/Cinema/Bright/Photo/<br>Reference/User/ISF Day/<br>ISF Night/3D/Film |            |   | n=1   | ~XX123 n | Oka    | a=0/1/2/3/4/5/7/8/9/11                                                          |
|         |                  | Power State           | On/Off                                                                    |            |   | n=1   | ~XX124 n | Oka    | a=1/0                                                                           |
|         |                  | Brightness            |                                                                           |            |   | n=1   | ~XX125 n | Oka    |                                                                                 |
|         |                  |                       |                                                                           |            |   |       |          |        |                                                                                 |
|         |                  | Contrast              |                                                                           |            |   | n=1   | ~XX126 n | Oka    |                                                                                 |
|         |                  | Aspect Ratio          | 4:3/16:9/LBX/Native/Auto235/<br>Auto235_Subtitle                          |            |   | n=1   | ~XX127 n | Oka    | aa=1/2/5/6/8//9/11<br>for 4:3/16:9/LBX/<br>Native/Auto235/<br>Auto235 Subtitle  |
|         |                  | Color Temperature     | D50/D65/D70/D75/D83/D93/<br>Native                                        |            |   | n=1   | ~XX128 n | Oka    | a=1/2 /3/4/5/6/7                                                                |
|         |                  | Projection Mode       | Front-Desktop Rear-Desktop<br>Front-Ceiling Rear-Ceiling                  |            |   | n=1   | ~XX129 n | Oka    | a=0/1/2/3 for Front-<br>Desktop/Rear-Desktop<br>/Front-Ceiling/Rear-<br>Ceiling |
| Damoh   | e Control        |                       |                                                                           |            |   | 1     | 1        |        |                                                                                 |
| recinou | C CONSTRU        | Up                    |                                                                           |            |   | n=10  | ~XX140 n |        |                                                                                 |
|         |                  | Left                  |                                                                           |            |   | n=11  | 70(14011 |        |                                                                                 |
|         |                  | Enter                 |                                                                           |            |   | n=12  |          |        |                                                                                 |
|         |                  | Right                 |                                                                           |            |   | n=13  | 1        |        |                                                                                 |
|         |                  | Down                  |                                                                           |            |   | n=14  | 1        |        |                                                                                 |
|         |                  | Menu                  |                                                                           |            |   | n=20  |          |        |                                                                                 |
|         |                  | Re-sync               | 1                                                                         |            |   | n=41  |          |        |                                                                                 |

## **Ceiling Mount Installation**

- To prevent damage to your projector, please use the Optoma ceiling mount.
- 2. If you wish to use a third party ceiling mount kit, please ensure the screws used to attach a mount to the projector meet the following specifications:
  - Screw type: M6
  - Maximum screw length: 12mm
  - Minimum screw length: 10mm

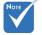

Please note that damage resulting from incorrect installation will void the warranty.

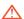

#### Warning:

- will void the warranty. 1. If you buy a ceiling mount from another company, please be sure to use the correct screw size. Screw size will vary depending on the thickness of the mounting plate.
  - 2. Be sure to keep at least 10 cm gap between the ceiling and the bottom of the projector.
  - 3. Avoid installing the projector near a heat source.

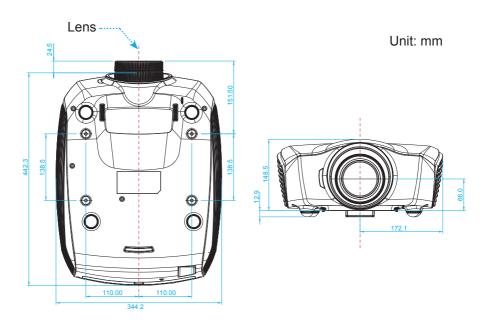

## **Optoma Global Offices**

For service or support please contact your local office.

#### **USA**

3178 Laurelview Ct. Fremont, CA 94538, USA www.optomausa.com 888-289-6786

**510-897-8601** 

services@optoma.com

#### Canada

3178 Laurelview Ct. Fremont, CA 94538, USA www.optomausa.com 888-289-6786

**6** 510-897-8601

services@optoma.com

#### **Latin America**

3178 Laurelview Ct. Fremont, CA 94538, USA www.optomausa.com 888-289-6786

510-897-8601

services@optoma.com

#### **Europe**

42 Caxton Way, The Watford Business Park Watford, Hertfordshire, WD18 8QZ, UK www.optoma.eu Service Tel: +44 (0)1923 691865

(0) 1923 691 800

**+44 (0) 1923 691 888** 

#### Benelux BV

Randstad 22-123 1316 BW Almere The Netherlands www.optoma.nl +31 (0) 36 820 0253

**+31 (0) 36 548 9052** 

#### **France**

Bâtiment E 81-83 avenue Edouard Vaillant 92100 Boulogne Billancourt, France +33 1 41 46 12 20

**=** +33 1 41 46 94 35

#### Snain

C/ José Hierro,36 Of. 1C 28522 Rivas VaciaMadrid, Spain +34 91 499 06 06

**1** +34 91 670 08 32

#### Deutschland

Wiesenstrasse 21 W D40549 Düsseldorf. Germany

## Scandinavia

Lerpeveien 25 3040 Drammen Norway

PO.BOX 9515 3038 Drammen Norway

#### Korea

WOOMI TECH.CO.,LTD. 4F, Minu Bldg. 33-14, Kangnam-Ku, 📵 +82+2+34430005 seoul, 135-815, KOREA

#### Japan

東京都足立区綾瀬3-25-18 株式会社オーエスエム サポートセンター: 0120-46-5040

#### **Taiwan**

12F., No.215, Sec. 3, Beixin Rd., Xindian Dist., New Taipei City 231, Taiwan, R.O.C. www.optoma.com.tw

### Hong Kong

Unit A, 27/F Dragon Centre, 79 Wing Hong Street, Cheung Sha Wan, Kowloon, Hong Kong

#### China

5F, No. 1205, Kaixuan Rd., Changning District Shanghai, 200052, China

**(** +49 (0) 211 506 6670

**1** +49 (0) 211 506 66799

info@optoma.de

+47 32 98 89 90

**1** +47 32 98 89 99

info@optoma.no

+82+2+34430004

info@osscreen.com www.os-worldwide.com

+886-2-8911-8600

+886-2-8911-6550

services@optoma.com.tw asia.optoma.com

+852-2396-8968

**=** +852-2370-1222 www.optoma.com.hk

+86-21-62947376

**=** +86-21-62947375 www.optoma.com.cn

## **Regulation & Safety Notices**

This appendix lists the general notices of your projector.

## **FCC Notice**

This device has been tested and found to comply with the limits for a Class B digital device pursuant to Part 15 of the FCC rules. These limits are designed to provide reasonable protection against harmful interference in a residential installation. This device generates, uses and can radiate radio frequency energy and, if not installed and used in accordance with the instructions, may cause harmful interference to radio communications.

However, there is no guarantee that interference will not occur in a particular installation. If this device does cause harmful interference to radio or television reception, which can be determined by turning the device off and on, the user is encouraged to try to correct the interference by one or more of the following measures:

- Reorient or relocate the receiving antenna.
- Increase the separation between the device and receiver.
- Connect the device into an outlet on a circuit different from that to which the receiver is connected.
- Consult the dealer or an experienced radio/television technician for help.

## **Notice: Shielded cables**

All connections to other computing devices must be made using shielded cables to maintain compliance with FCC regulations.

### **Caution**

Changes or modifications not expressly approved by the manufacturer could void the user's authority, which is granted by the Federal Communications Commission, to operate this projector.

## **Operation Conditions**

This device complies with Part 15 of the FCC Rules. Operation is subject to the following two conditions:

- 1. This device may not cause harmful interference and
- This device must accept any interference received, including interference that may cause undesired operation.

## **Notice: Canadian users**

This Class B digital apparatus complies with Canadian ICES-003.

## Remarque à l'intention des utilisateurs canadiens

Cet appareil numerique de la classe B est conforme a la norme NMB-003 du Canada.

## **Declaration of Conformity for EU countries**

- EMC Directive 2004/108/EC (including amendments)
- Low Voltage Directive 2006/95/EC
- R & TTE Directive 1999/5/EC (if product has RF function)

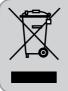

## **Disposal instructions**

Do not throw this electronic device into the trash when discarding. To minimize pollution and ensure utmost protection of the global environment, please recycle it.

## **Trademarks**

- DLP is trademarks of Texas Instruments.
- IBM is a trademark or registered trademark of International Business Machines Corporation.
- Macintosh, Mac OS X, iMac, and PowerBook are trademarks of Apple Inc., registered in the U.S. and other countries.
- Microsoft, Windows, Windows Vista, Internet Explorer and PowerPoint are either a registered trademark or trademark of Microsoft Corporation in the United States and/or other countries.
- HDMI, the HDMI Logo and High-Definition Multimedia Interface are trademarks or registered trademarks of HDMI Licensing LLC.
- Other product and company names mentioned in this user's manual may be the trademarks or registered trademarks of their respective holders.